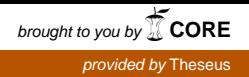

Henri Hietala

# Kampanjajulkaisun taiton automatisointi

Metropolia Ammattikorkeakoulu Insinööri (AMK) Mediatekniikan koulutusohjelma Insinöörityö 19.5.2013

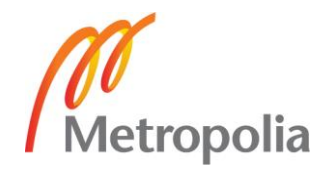

# **Tiivistelmä**

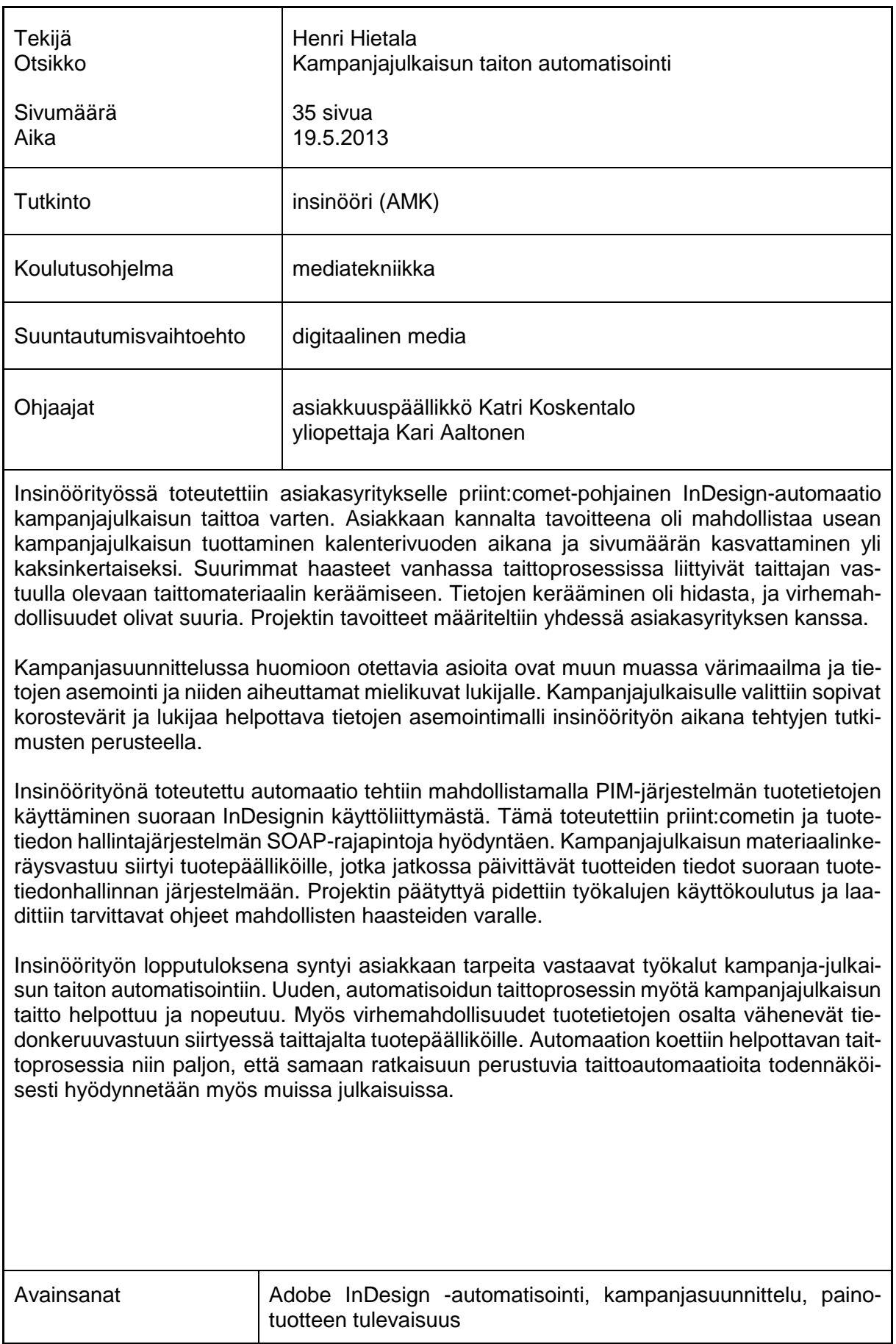

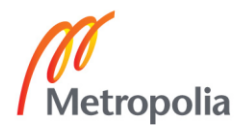

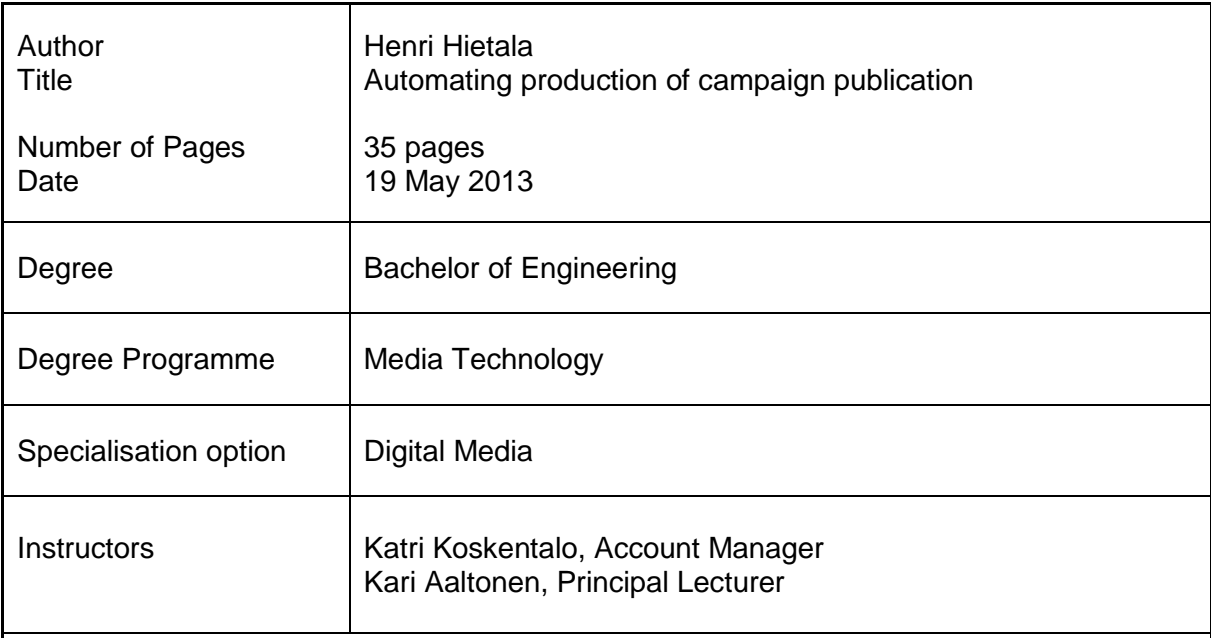

The purpose of this bachelor's thesis was to create a priint:comet-based InDesign automation for a customer company. On customer's behalf the aim was to allow production of several publications during one calendar year with doubled number of pages. The main challenges with old publishing process were related to collecting material to publications. The collection of material was slow and error possibilities in data were great. The project objectives were defined in conjunction with the client company.

Factors to consider in campaign planning include the color scheme, the positioning of elements and the mental image they give to the reader. Suitable colors and convenient element layout were chosen based on studies made during this thesis.

Automation was done by enabling Product Information Management (PIM) system's data to be used directly from InDesign's user interface. This was done with the help of PIM system's and priint:comet's built-in SOAP interfaces. Responsibility of collecting campaign publication material was transferred to product managers, who will update the product information directly to PIM system. After the project was completed, a training session of using the tools was held and necessary instructions were made to meet the potential challenges in the future.

The final results of this thesis meet the customer's needs for tools to automate the production of campaign publications. The new automated production process will be easier and faster. Also the error possibilities in data will reduce when the data collection responsibility is transferred to product managers. Significant improvements on production of campaign publications will encourage the client to use the same automation logic with other publications as well.

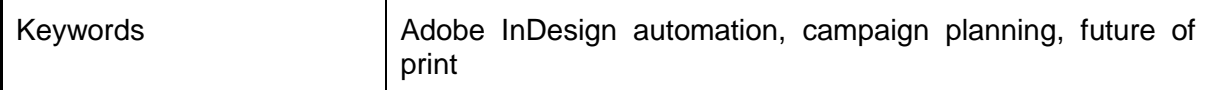

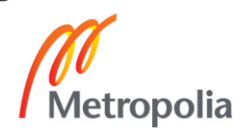

# **Sisällys**

# Lyhenteet

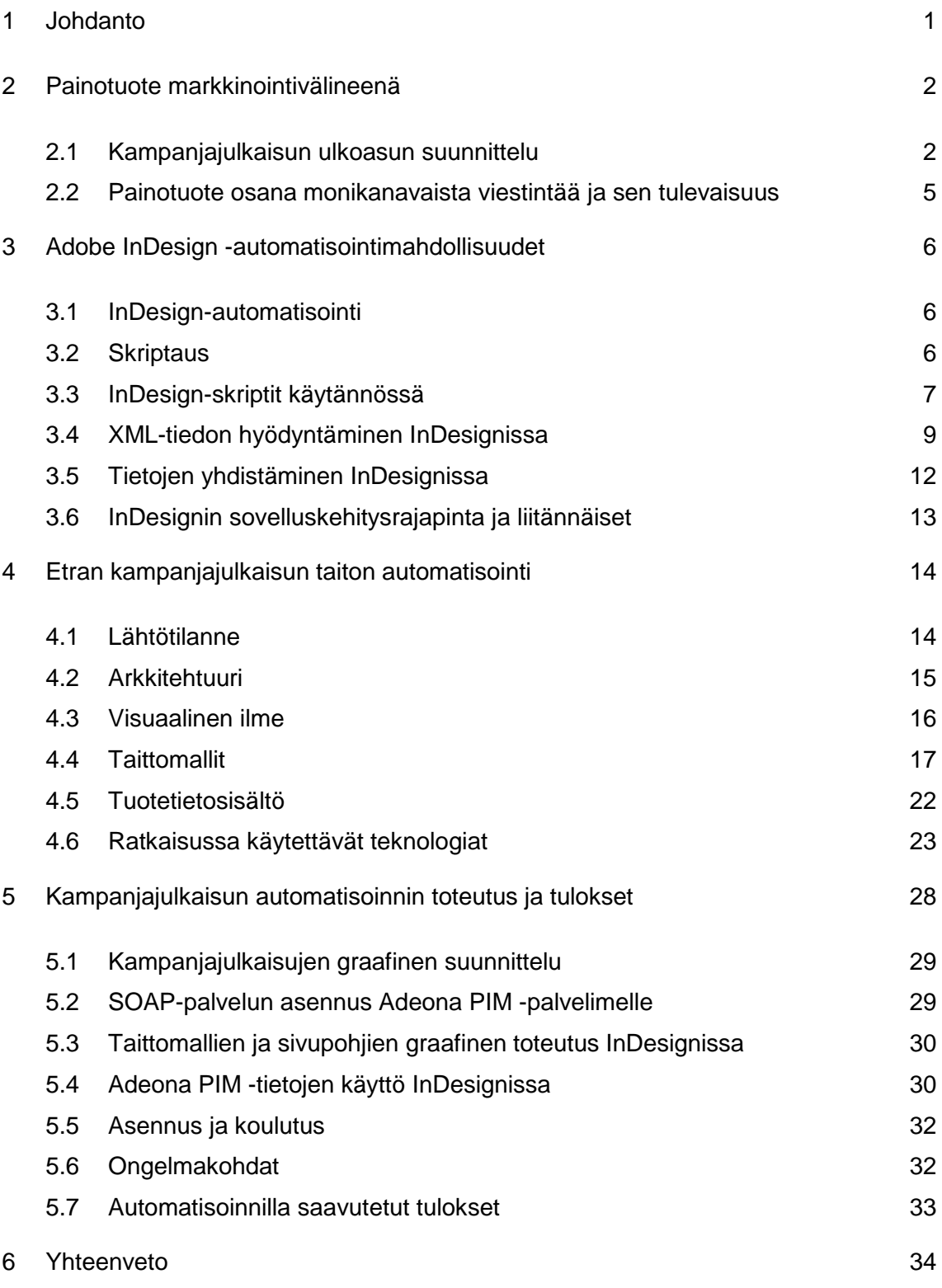

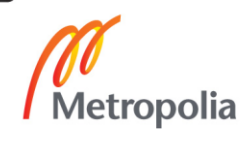

# [Lähteet](#page-40-0) 36 keskus kohta ja kohta 1990 kohta 1990 kohta 1990 kohta 1990 kohta 1990 kohta 1990 kohta 1990 kohta 1

# **Lyhenteet**

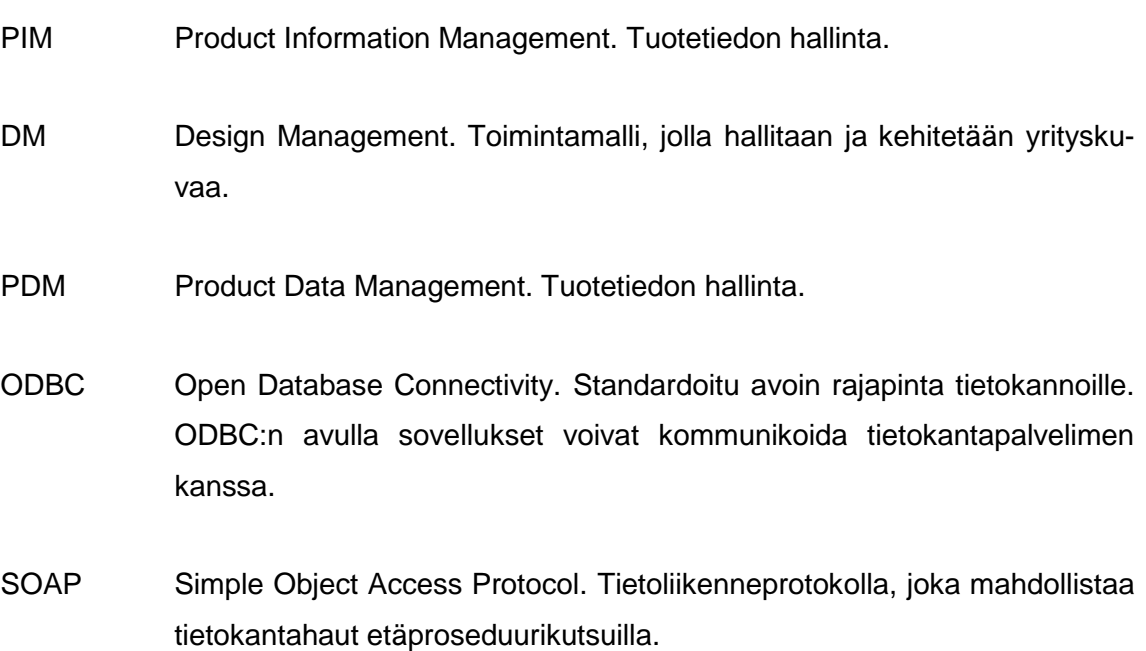

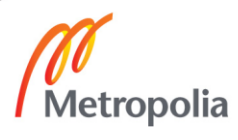

#### <span id="page-5-0"></span>**1 Johdanto**

Insinöörityön tarkoituksena on luoda toimeksiantajalle kampanjajulkaisujen ja -julisteiden taiton automatisointiin tarvittavat työkalut ja toteuttaa graafinen ilme automatisoitavalle kampanjamateriaalille. Insinöörityössä tutkitaan kampanjasuunnittelun parhaita käytäntöjä ja visuaalisen ilmeen psykologisia vaikutuksia. Perehdyn myös eri In-Design-automatisointimahdollisuuksiin.

Insinöörityön toimeksiantajana on Etra Oy, joka kuuluu Suomen johtaviin teollisuustuotteiden ja -palvelujen tarjoajiin. Sillä on varastonimikkeitä yli 180 000. Tuotteita tarjotaan asiakkaille verkkokaupan lisäksi lähes neljänkymmenen Megacenter-myymälän ja muiden jälleenmyyjien kautta. [1.] Vuonna 2011 Etran liikevaihto oli 180 miljoonaa euroa ja se työllisti 715 henkilöä [2]. Etra on osa Etola-yhtiöt -konsernia, joka muodostuu noin kolmestakymmenestä pääasiassa teollisuusalan yrityksestä [1].

Laajan nimikkeistön hallintaan liittyy haasteita, joista merkittävä osa koskee tuotetiedon hallintaa. Jotta tuotteita pystyisi markkinoimaan tehokkaasti, on kaikista tuotteista pystyttävä tarjoamaan tarvittavat tiedot kaikissa myyntikanavissa. [1.] Etralla on ollut käytössään jo usean vuoden ajan Canter Oy:n toimittama Adeona PIM -tuotetiedon hallintajärjestelmä, jonka avulla se on pystynyt jakamaan rikastettua tietoa tuotteistaan sähköisiin kanaviin ja tuottamaan automatisoidusti painettavaa materiaalia, kuten tuoteluetteloita ja hinnastoja.

Tavoitteena Etralla on tuottaa Meganews-kampanjajulkaisuja huomattavasti useammin, ja sivumäärää halutaan kasvattaa kahdestakymmenestä noin viiteenkymmeneen. Vanhalla taittoprosessilla nämä tarpeet vaatisivat liikaa resursseja. Tämän insinöörityön tavoitteena on tuottaa priint:comet-pohjainen InDesign-automaatio, jonka kautta taittajan on helppo tuoda suoraan InDesigniin Adeona PIM -järjestelmään tallennettuja tietoja. Priint:cometilla tuotettu julkaisu on yhteydessä Adeonan tietokantaan reaaliaikaisesti, joten Adeonaan tallennetut tiedot, esimerkiksi hinnat, on mahdollista päivittää taittoaineistoon milloin tahansa – esimerkiksi juuri ennen dokumentin toimittamista painoon.

# <span id="page-6-0"></span>**2 Painotuote markkinointivälineenä**

#### <span id="page-6-1"></span>2.1 Kampanjajulkaisun ulkoasun suunnittelu

Kampanjajulkaisu on visuaalista markkinointia. Onnistunut visuaalinen markkinointi on yhtenäistä ja noudattaa samaa tyyliä julkaisukanavasta riippumatta. Visuaalisessa markkinoinnissa tulee huomioida yrityksen imago, liikeidea ja markkinoinnin päämäärät, minkä vuoksi sen tulee olla hyvin suunniteltua ja noudattaa yrityksen muuta graafista linjaa. Mikäli visuaalinen ulkoasu on epäyhtenäinen, asiakas saattaa muodostaa yrityksestä mielikuvan, joka ei välttämättä ole halutun kaltainen. Huolellisesti suunniteltu visuaalinen ilme voi parhaassa tapauksessa muodostua merkittäväksi eduksi kilpailijoita vastaan. [3, s. 51, 161.]

Design management (DM) on malli, jolla yritys viestii visuaalisin keinoin tuotteistaan, palveluistaan ja arvoistaan. Mallia hyödyntämällä yritys kykenee muodostamaan laadukkaan kuvan itsestään ja tuotteistaan. Näin yritys pääsee lähemmäksi tavoittelemaansa yrityskuvaa. Design management kattaa muun muassa teollisen muotoilun, graafisen suunnittelun, pakkaussuunnitelun sekä messu- ja näyttelyosastojen suunnittelun, joten lyhyesti sanottuna mallia voidaan kutsua visuaalisuutta hyödyntäväksi kilpailustrategiaksi. [3, s. 50–54.]

Etralla on oma graafinen ohjeistonsa ja pitkä historia yhtenäisestä visuaalisesta markkinoinnista, mikä on perustana myös tämän insinöörityön graafisen suunnittelun osuudessa.

#### **Värien ja sommittelun vuorovaikutus kampanjajulkaisussa**

Etra haluaa kampanjajulkaisujen elementtien sommittelun ja värimaailman avulla viestiä tuotteiden laatua ja yhtiön luotettavuutta. Se ei halua luoda kampanjajulkaisullaan halpaa mielikuvaa, mutta ei myöskään halua kalliin yhtiön mainetta. [4.] Onnistuneen kampanjajulkaisun edellytyksenä on kohderyhmän ja sen tarpeiden tunnistaminen [5]. Kampanjajulkaisun kohderyhmä on teollisuuden alan ammattilaiset [4].

Kohderyhmän ja tavoitteiden vuoksi värimaailman pitää olla hillitty ja samalla eloisa. Julkaisun pääväreinä käytetään Etran graafisen ohjeistuksen mukaan eri sinisen sävyjä ja valkoista. Eri värit luovat erilaisia psykologisia tulkintoja ja vaikutuksia ihmisten mielissä. Yksittäisiä värejä ei kuitenkaan juuri koskaan nähdä erillisinä, muista väreistä riippumattomana ilmiönä. Sen vuoksi julkaisussa käytettävien värien täytyy olla harmonisessa tasapainossa toistensa suhteen. [6, s. 19.]

Sininen luo mielikuvia luotettavuudesta, virallisuudesta ja raikkaudesta. Sinisestä syntyvät mielikuvat ovat Etran ohjeistuksen mukaisia, minkä takia sinistä voi käyttää julkaisujen vallitsevana värinä. Valkoinen väri viestii siisteyttä, valoisuutta, avoimuutta ja juhlavuutta, mikä tekee siitä hyvän ja selkeyttävän taustavärin. [3, s. 193.]

Korosteväreiksi arvioitiin toimeksiantajan toiveesta punaista, oranssia, vihreää, ruskeaa ja harmaata. Näistä punainen ja harmaa antavat osuvimpia mielleyhtymiä kampanjajulkaisun lukijoille. Punainen herättää huomiota ja symboloi intohimoa. Se voidaan yhdistää myös kuumaan, hehkuun ja dynaamisuuteen. Näin ollen yleisestikin vastaavissa julkaisuissa käytetty punainen viestii lukijalle myös tässä kampanjajulkaisussa esimerkiksi erityistarjouksista tai uutuustuotteista tehokkaasti. Harmaa merkitsee rauhallisuutta ja neutraalisuutta. Se viestii myös varmuutta, mikä luo kampanjajulkaisuun tasaisuutta, helppolukuisuutta ja luotettavuutta lukijan silmissä. [3, s. 193.]

#### **Asemointiruudukko ja taittomallit**

Taittaminen on sivuelementtien järjestelemistä suhteessa niiden käyttämään tilaan. Tätä voidaan kutsua myös tilan ja muodon hallitsemiseksi. Päätavoite ulkoasun suunnittelussa on esittää visuaaliset ja informatiiviset elementit sillä tavalla, että lukija pystyy vastaanottamaan viestin mahdollisimman pienellä vaivannäöllä. Hyvän ulkoasun suunnittelun avulla lukija voi huomaamattaan vastaanottaa tavanomaista enemmän ja monimutkaisempaa tietoa sekä painetuissa että elektronisissa medioissa. [7, s. 11.]

Asemointiruudukko (engl. grid) on työkalu, joka on tarkoitettu julkaisun elementtien johdonmukaiseen ja systemaattiseen asetteluun. Se vauhdittaa ja helpottaa päätösten tekemistä ulkoasua suunniteltaessa. Asemointiruudukon käyttö johtaa harkitumpaan ja tarkempaan sivuelementtien sijoitteluun niin fyysisten mittojen kuin suhteellisen tilankäytön kannalta. [7, s. 53.]

Asemointiruudukko saattaa koostua yksinkertaisimmillaan vain yhdestä palstasta ja sen sijoittamisesta sivulle marginaaleineen ja leikkausvaroineen. Enemmän siitä kuitenkin hyödytään silloin, kun sivulle halutaan asetella esimerkiksi paljon kuvia ja tekstiä sekaisin. Tällöin useampiosainen asemointiruudukko helpottaa elementtien sijoittelua. Kuvassa 2 on havainnollistettu moniosaisen asemointiruudukon erilaiset käyttömahdollisuudet.

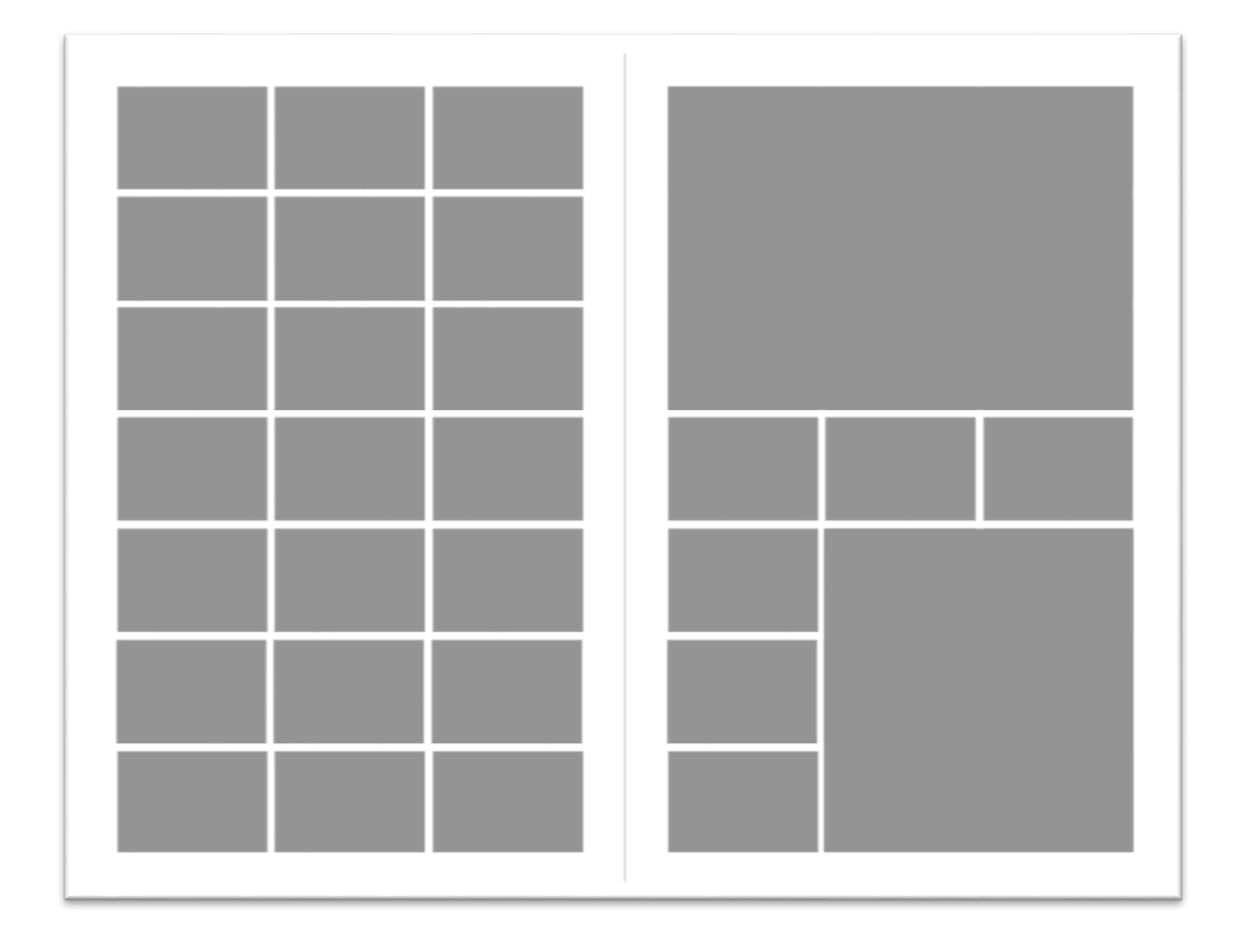

Kuva 1. Esimerkki 21-osaisen asemointiruudukon käytöstä. Oikealla puolella asemointiruudukkoa on käytetty erikokoisten sivuelementtien johdonmukaiseen asetteluun.

Asemointiruudukkoa tehtäessä on suunniteltava myös kaikki julkaisussa toistuvat elementit. Tällaisia elementtejä ovat reunukset, horisontaali- ja vertikaalilinjat, tekstialueet, leikkausvarat ja sivunumeroiden paikat. Hyvin suunniteltu asemointiruudukko ja toistuvat elementit auttavat taittajaa luomaan yhdenmukaisia julkaisuja kerrasta toiseen. Asemointiruudukko jäsentää sivulla olevan tyhjän tilan eikä anna taittajan sijoitella kaikkea kaikkialle, kuten varsinkin kampanjajulkaisua tehtäessä saattaa usein käydä. [8, s. 12– 13.]

#### <span id="page-9-0"></span>2.2 Painotuote osana monikanavaista viestintää ja sen tulevaisuus

Toimeksiantajan käyttämä Adeona PIM -tuotetiedon hallintajärjestelmä mahdollistaa laajan nimikkeistön tietojen hyödyntämisen useissa eri markkinointikanavissa, kuten verkkokaupassa, sähköisessä tuoteluettelossa ja painetussa tuoteluettelossa. Ratkaisun ansiosta myös esimerkiksi hinnaston julkaisujen tekeminen onnistuu vaivattomasti halutusta tuotemassasta napin painalluksella. Tämän insinöörityön tuloksena edellä mainittujen markkinointikanavien joukkoon lisätään myös kampanjaesitteet ja -julisteet.

Etran kampanjajulkaisu on suoramainontaa valitulle kohderyhmälle, ja kohderyhmänä ovat Etran tiliasiakkaat. Suoramainontaa käytetään yhä paljon, joskin sen suosio niin mainostajien kuin kuluttajienkin keskuudessa on laskenut. Kööpenhaminan tulevaisuudentutkimusinstituutin vuosittain julkaiseman raportin The Role of Mail 2020 mukaan suoramainonta on yhä vuonna 2020 tärkeä osa monikanavaista markkinointia. Suoramainonnan etuna on suora kommunikointimahdollisuus kuluttajan kanssa, sillä markkinoija pääsee suoraan vastaamaan kuluttajan tarpeisiin suoramainoskirjeillä ja -katalogeilla. Suoramainokset ovat hybridituotteita, joiden avulla kuluttaja ohjataan yhä tehokkaammin esimerkiksi yrityksen myymälöihin ja verkkosivuille. [9, s. 28.]

Viestinnän alan ammattilaiset uskovat painetun suoramainonnan jäävän tulevaisuudessa digitaalisten vaihtoehtoisten keinojen jalkoihin [7, s. 28]. Myös Etra on ottanut tämän huomioon ja julkaisee kampanjajulkaisunsa, Meganewsin, painetun version lisäksi myös digitaalisen version verkkosivuilleen. Esimerkiksi kustannussyistä digitaalista versiota voidaan lähettää helposti myös sähköisesti suorapostituksena. Etran asiakaskunnan huomioon ottaen painetulle materiaalille on vielä kysyntää. Kaikilla teollisuuden alan työntekijöillä ei välttämättä ole tietokonetta jatkuvasti käytössään, ja näin ollen perinteisen painetun julkaisumateriaalin suosio kestää kauemmin ainakin osassa teollisuuden aloja. "Painosmäärät saattavat pienentyä digitaalisen markkinoinnin yleistymisen myötä", kertoo Etran mainospäällikö Tuula Hakkola. [10.]

# <span id="page-10-0"></span>**3 Adobe InDesign -automatisointimahdollisuudet**

#### <span id="page-10-1"></span>3.1 InDesign-automatisointi

Adobe tarjoaa pitkäkestoisia ja toistuvia prosesseja varten monipuolisen työkalukirjon, jonka avulla tällaiset prosessit voidaan tehdä koneellisesti napin painalluksella. Lähes kaikki käsin suoritettavat toiminnot voidaan myös automatisoida [11, s. 8]. Automatisointityökaluja käyttämällä voidaan säästää satoja työtunteja vuodessa.

Adobe InDesign on muodostunut paino- ja julkaisualan ohjelmistostandardiksi. Kuka tahansa, joka käyttää InDesignia säännöllisesti, erityisesti ne, jotka käyttävät sitä vaikeiden ja monimutkaisten tehtävien suorittamiseen, ottaa InDesignin automatisointimahdollisuudet lämpimästi vastaan. [12, s. 1.] Automatisointityökalut eivät välttämättä ole edes kaikkien tiedossa, minkä takia niitä ei myöskään osata käyttää.

#### <span id="page-10-2"></span>3.2 Skriptaus

Skriptaus on tehokas työkalu, jolla voidaan automatisoida monia toimenpiteitä Adoben sovelluksissa, kuten kuvien asetus ja uudelleenasetus, tekstin virheiden korjaus ja tiedostojen valmistelu tulostusta varten. Skriptaus säästää todella paljon aikaa, ja se voi täysin muuttaa lähestymistapaa työtä kohtaan. [13.]

Skriptaus ei ole ohjelmointia. Yksinkertaisten skriptien, jotka voivat automatisoida erilaisia toimenpiteitä hyvin laajalti, kirjoittamiseen ei tarvita ohjelmointiasiantuntemusta. Jokainen skriptauselementti vastaa jotakin työkalua tai toimintoa sovelluksen käyttöliittymässä, joten skriptauksen oppiminen on helppoa, jos käyttäjä tietää, kuinka skriptattavat komennot suoritettaisiin käyttöliittymässä. [13.]

Adobe-skriptausta on mahdollista tehdä kolmella eri skriptikielellä. Windows-ympäristöissä voidaan suorittaa VBScriptillä tai JavaScriptillä toteutettuja skriptejä. Mac OS ympäristöissä vaihtoehdot ovat AppleScript ja JavaScript. Näistä kolmesta skriptikielestä yleisimmin käytetty on JavaScript sen alustariippumattomuuden ja kattavimman tuen ansiosta. InDesignissa ja Illustratorissa voidaan suorittaa kaikilla tuetuilla kielillä kirjoitettuja

skriptejä suoraan käyttöliittymästä, mutta Photoshopissa ainoastaan JavaScriptillä kirjoitettuja. Muilla kielillä kirjoitetut skriptit joudutaan suorittamaan Photoshopin ulkopuolella. [13.]

Adobe tarjoaa ilmaisen JavaScript-kehitystyökalun, ExtendScript Toolkitin, jolla voidaan kehittää ja testata skriptejä monille Adoben sovelluksille, kuten Bridgelle, Photoshopille, Illustratorille, InDesignille ja After Effectsille. ExtendScript Toolkitissä on monia ominaisuuksia, jotka tekevät siitä tavallista tekstinmuokkainta helpomman käyttää. Tämä käsittää mahdollisuuden suorittaa skriptejä tallentamatta niitä sekä sisäänrakennetun syntaksintarkistuksen, joka ilmoittaa käyttäjälle, missä kohdassa skriptiä on virhe, ja yrittää selittää, kuinka se voidaan korjata. Skriptejä voidaan kuitenkin haluttaessa kirjoittaa millä tahansa tekstinmuokkaimella. [13.]

Skriptaus on yksi InDesignin tehokkaimmista ominaisuuksista. Se voi säästää todella paljon aikaa. Skriptillä voidaan piirtää tekstikehyksiä, lisätä ja muokata tekstiä, sisällyttää dokumenttiin grafiikkaa, tulostaa, tallentaa tai tehdä lähes mitä tahansa toimenpiteitä, joita voidaan tehdä InDesignin käyttöliittymässä. Skripteillä voidaan myös tehdä asioita, joita ei ole mahdollista tehdä käyttöliittymässä.

Skriptin avulla voidaan tehdä todella yksinkertaisia toimenpiteitä, kuten uuden dokumentin avaaminen, tai vaihtoehtoisesti täysin uusia ominaisuuksia InDesigniin, kuten In-Design-dokumentin vieminen XHTML-muotoon. Skripteillä ei kuitenkaan voida esimerkiksi määrittää pikanäppäinyhdistelmiä tai luoda uusia oliotyyppejä InDesign-dokumenttiin. [14.]

# <span id="page-11-0"></span>3.3 InDesign-skriptit käytännössä

Tyypillinen käyttötapaus skriptille InDesignissa on yli sadan samanlaisen elementin käsitteleminen. Tällaisia tilanteita tulee jatkuvasti eteen, kun työskennellään dokumenttien kanssa, joissa on useita satoja sivuja. Koodiesimerkissä 1 käydään skriptin avulla 500 sivuisen tuoteluettelon kaikki taulukot läpi ja annetaan niille sama taulukkotyyli.

var myTables = app.activeDocument.stories.everyItem().tables.everyItem().getElements(); for (var  $t = 0$ ;  $t <$  myTables.length;  $t++$ ) { myTables[t].clearTableStyleOverrides(); myTables[t].appliedTableStyle = "Taulukkotyyli"; ł

Koodiesimerkki 1. Skripti, joka iteroi for-silmukalla kaikki dokumentissa olevat taulukot ja antaa niille taulukkotyylin "Taulukkotyyli".

Esimerkissä esitellyn skriptin kaltainen toimenpide kestäisi käsin tehtynä noin kaksi henkilötyöpäivää, mutta skriptin avulla se vie vain muutamia sekunteja. Skriptin suorituksen jälkeinen lopputulos on havainnollistettu kuvassa 2.

| Tuotekoodi  | Tuotenimi                       | Hammasluku |
|-------------|---------------------------------|------------|
| 10500006558 | 300 AT5 16 Optibelt hammashihna | 60         |
| 10500006559 | 300 AT5 20 Optibelt hammashihna | 60         |
| 10500006560 | 300 AT5 25 Optibelt hammashihna | 60         |
| 10500006561 | 340 AT5 6 Optibelt hammashihna  | 68         |
| 10500006562 | 340 AT5 8 Optibelt hammashihna  | 68         |
| 10500006563 | 340 AT5 10 Optibelt hammashihna | 68         |
| 10500006564 | 340 AT5 12 Optibelt hammashihna | 68         |
| 10500006565 | 340 AT5 16 Optibelt hammashihna | 68         |
| 10500006566 | 340 AT5 20 Optibelt hammashihna | 68         |
| 10500006567 | 340 AT5 25 Optibelt hammashihna | 68         |
| 10500006568 | 375 AT5 6 Optibelt hammashihna  | 75         |
| 10500006569 | 375 AT5 8 Optibelt hammashihna  | 75         |
| 10500006570 | 375 AT5 10 Optibelt hammashihna | 75         |
| 10500006571 | 375 AT5 12 Optibelt hammashihna | 75         |
| 10500006572 | 375 AT5 16 Optibelt hammashihna | 75         |
| 10500006573 | 375 AT5 20 Optibelt hammashihna | 75         |
| 10500006574 | 375 AT5 25 Optibelt hammashihna | 75         |
| 10500006575 | 390 AT5 6 Optibelt hammashihna  | 78         |
| 10500006576 | 390 AT5 8 Optibelt hammashihna  | 78         |
| 10500006577 | 390 AT5 10 Optibelt hammashihna | 78         |
| 10500006578 | 390 AT5 12 Optibelt hammashihna | 78         |
| 10500006579 | 390 AT5 16 Optibelt hammashihna | 78         |

Kuva 2. Vasemmalla taulukko ennen skriptin suoritusta ja oikealla skriptin suorituksen jälkeen.

Toinen tyypillinen käyttötapaus InDesign-skriptille on, kun ylläpidetään ja päivitetään esimerkiksi suurta tuoteluetteloa useita kertoja vuodessa. Tällaisessa tapauksessa esimerkiksi hintojen päivitys voi olla todella työlästä, mutta skriptin avulla kaikki hinnat voidaan hakea tietokannasta ja päivittää napin painalluksella suoraan InDesigniin.

#### **Kehittäjäyhteisö ja valmiit skriptit internetissä**

Vaikka InDesign-skriptauksesta löytyvä kirjallinen materiaali on vähäistä, Adoben foorumeilta löytyy helposti tukea ongelmiin. Aktiivinen kehittäjäyhteisö vastaa kysymyksiin nopeasti, ja olemassa olevista ketjuista löytyy kattavasti ratkaisuja erinäisiin ongelmiin. In-Design-skriptausta koskeva foorumiketju on osoitteessa http://forums.adobe.com/community/indesign/indesign\_scripting.

InDesignissa on joitakin valmiiksi asennettuja skriptejä, jotka ovat ilmaisia käyttää. Internetistä löytyy myös muutamia sivustoja, joissa on erilaisia käteviä ilmaisskriptejä InDesigniin. Monimutkaisempia skriptejä on mahdollista myös ostaa internetistä.

#### <span id="page-13-0"></span>3.4 XML-tiedon hyödyntäminen InDesignissa

XML-muotoista tietoa voidaan helposti hyödyntää InDesign-dokumenteissa. InDesigniin tuotu XML-tieto näkyy elementteinä InDesignin käyttöliittymässä Rakenne-ruudussa. In-Design ei luo uusia kehyksiä tai sivuja, kun XML-tieto tuodaan dokumenttiin. XML-tietoa voidaan tuoda InDesigniin kahdella tavalla: liittämällä tai yhdistämällä. Menetelmä valitaan sen mukaan, millainen työnkulku on kyseessä (manuaalinen vai automaattinen), miten käsitellään julkaisun aiempi sisältö ja tarvitaanko lisäasetuksia tuotujen tietojen käsittelemistä varten. [15.]

# **Liittämistila ja XML-sisällön manuaalinen sijoittaminen**

Kun XML-tietoa tuodaan liittämällä InDesign-dokumenttiin, dokumentin rakenne ja sisältö jäävät ennalleen ja uusi XML-sisältö sijoitetaan Rakenne-ruudun alaosaan elementteinä. Elementtejä voidaan myöhemmin käsin raahata dokumenttiin halutuille paikoille. [15.] Kuva 3 esittää elementin raahaamista Rakenne-ruudusta dokumenttiin.

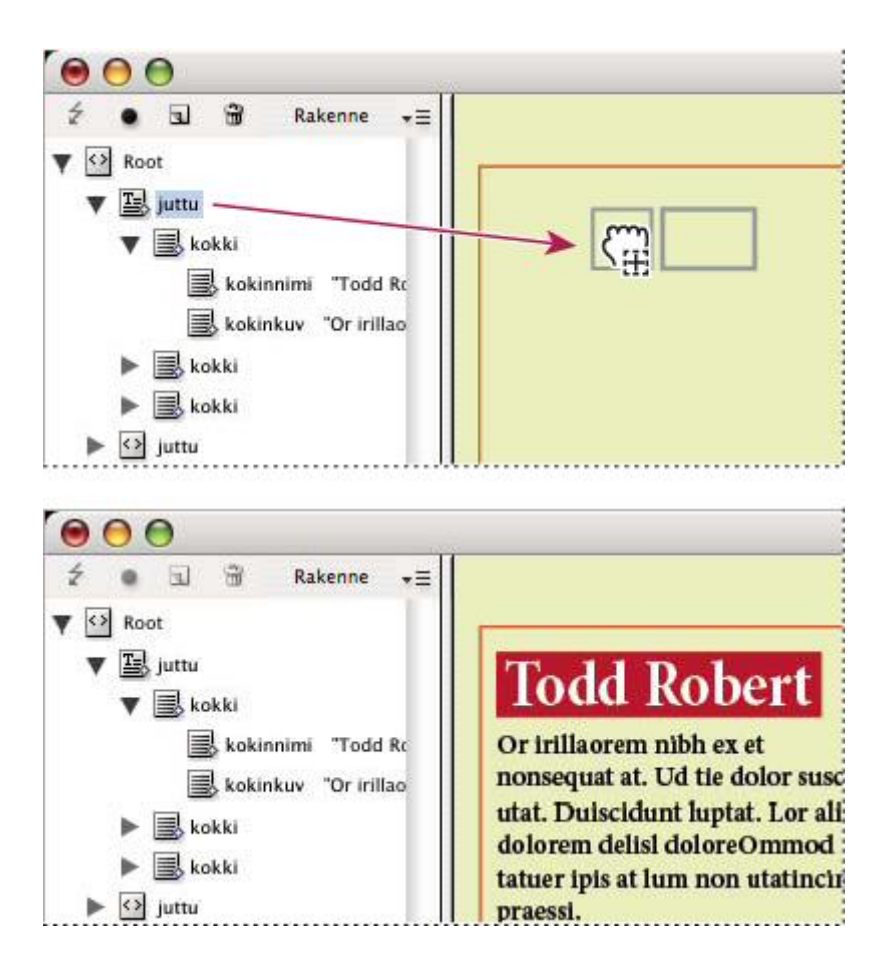

Kuva 3. XML-elementin raahaus Rakenne-ruudusta dokumenttiin halutulle paikalle InDesignissa.

XML-sisällön manuaalinen sijoittaminen ei vaadi asetusten määrittämistä tai suunnittelua. Manuaalista sijoittamista tulee käyttää, jos tuotavan sisällön tyyppi vaihtelee tai jos sisältöä tulee monesta lähteestä.

# **Yhdistämistila ja XML-sisällön automaattinen sijoittaminen**

Kun XML-tietoa tuodaan yhdistämällä InDesign-dokumenttiin, InDesign vertaa uutta XML-sisältöä julkaisussa ennestään olevien elementtien rakenteeseen ja nimiin. Jos elementit vastaavat toisiaan, tuodut tiedot korvaavat julkaisun aiemman sisällön ja yhdistetään oikein nimiöityihin kehyksiin sivuasettelussa. Yhdistämistila mahdollistaa automaattisen asettelun ja tarjoaa monipuolisempia tuontiasetuksia, esimerkiksi mahdollisuuden suodattaa saapuvaa tekstiä ja kloonata elementtejä toistuvia tietoja varten. [15.]

Kun XML-sisältöä halutaan sijoittaa automaattisesti InDesign-julkaisuun, tulee julkaisu valmistella luomalla nimiöidyt paikkamerkkikehykset XML-sisältöä varten. Jos tulevan sisällön XML-rakenne ja nimiöiden nimet vastaavat paikkamerkkikehysten rakennetta ja nimiöiden nimiä, InDesign pystyy sijoittamaan tuodun XML-sisällön julkaisuun automaattisesti. InDesign pystyy myös kloonaamaan elementtejä toistuvia tietoja, esimerkiksi osoitelistoja ja luettelomateriaalia, varten. Kuva 4 esittää XML-sisällön automaattista sijoittamista.

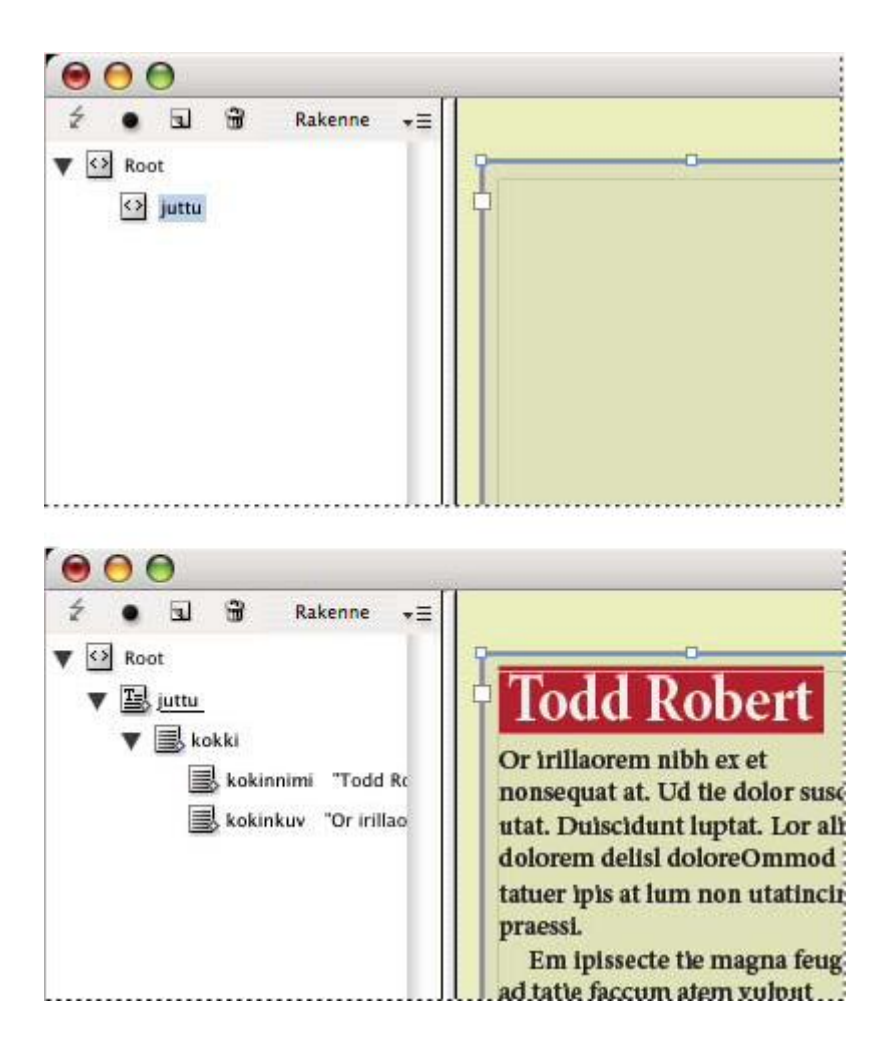

Kuva 4. Valittu paikkamerkkikehys (yllä) on nimiöity Juttu-elementin kanssa. Kun XML-tiedot tuodaan (alla), Juttu-elementin paikkamerkkikehys täytetään automaattisesti Juttu-elementin sisällöllä.

Automaattista asettelumenetelmää voidaan käyttää työnkulun osana tuotannon nopeuttamiseksi ja tehostamiseksi [15].

#### <span id="page-16-0"></span>3.5 Tietojen yhdistäminen InDesignissa

Tietojen yhdistäminen InDesignissa tarkoittaa käytännössä tekstitiedoston hyödyntämistä InDesign-julkaisuissa. Tekstitiedosto voi toimia tietolähdetiedostona, mikäli sen erottimena on pilkku (.csv) tai sarkainmerkki (.txt). Toisin sanoen tässä tiedostomuodossa yksittäiset tiedot erotetaan toisistaan pilkulla tai sarkainmerkillä. Kirjepohjia, kirjekuoria, osoitetarroja tai käyntikortteja luotaessa tietolähdetiedosto voidaan yhdistää kohdejulkaisun kanssa, jolloin InDesign luo tietolähdetiedoston pohjalta jokaiselle henkilölle oman sivun oikeilla tiedoilla ennalta määritellyn asettelun mukaan.

Tietojen yhdistäminen koostuu kolmesta eri komponentista: tietolähdetiedostosta, kohdejulkaisusta ja yhdistetystä julkaisusta. Tietolähdetiedosto voi olla esimerkiksi Microsoft Excelillä tallennettu pilkulla tai sarkainmerkillä eroteltu tekstitiedosto. Kohdejulkaisu on InDesign-julkaisu, jossa tietokentän paikalla on paikkamerkki. Julkaisussa on myös pohjateksti ja muut yhdistetyssä julkaisussa muuttumattomana pysyvät tiedot. Yhdistetty julkaisu on InDesign-julkaisu, jossa on kohdejulkaisun pohjatekstitiedot toistettuna yhtä monta kertaa kuin tietolähteessä on tietueita. [15.] Kuvassa 5 havainnollistetaan tietojen yhdistämisessä käytetyt komponentit.

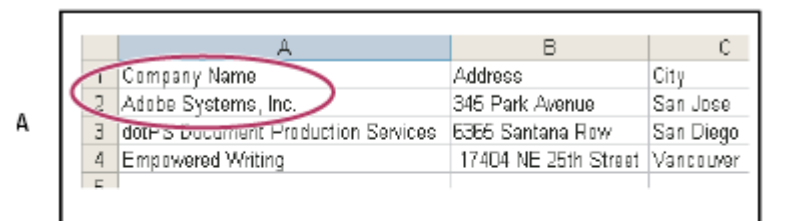

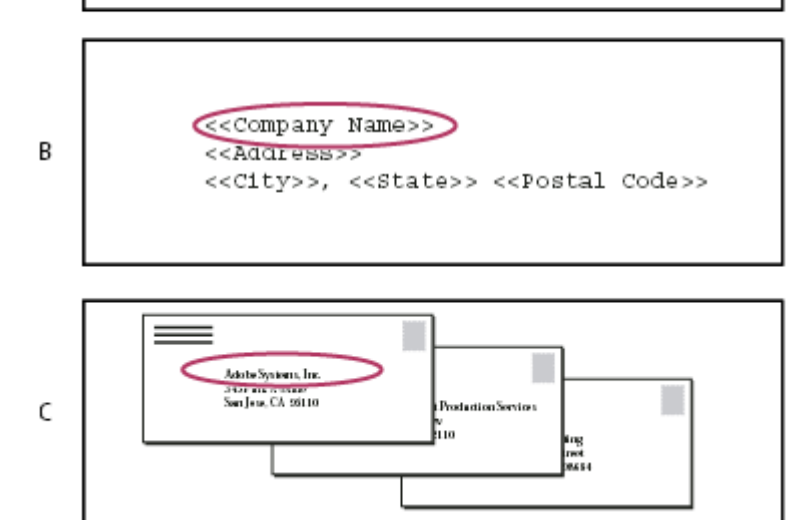

Kuva 5. Tietojen yhdistäminen. A-osio kuvaa tietolähdetiedostoa, B-osio kohdejulkaisua ja Cosio yhdistettyä julkaisua.

Tyypillinen käyttötapaus tietojen yhdistämiselle on, kun suuri yritys lähettää työntekijöidensä yhteystiedot painoyritykselle Microsoft Excel -muodossa ja haluaa kaikille käyntikortteja. Tällöin painoyritys voi tietojen yhdistämistyökalua käyttäen luoda kaikki käyntikortit automaattisesti hyödyntäen Excelissä olevaa tietoa.

#### <span id="page-17-0"></span>3.6 InDesignin sovelluskehitysrajapinta ja liitännäiset

Mikäli skriptaus tai InDesignin sisäänrakennetut automatisointimahdollisuudet eivät riitä, Adobe tarjoaa myös sovelluskehitysrajapinnan ja -työkalut, joilla voidaan luoda monimutkaisempia liitännäisiä InDesigniin. Tällä tavoin ohjelmistokehittäjät pääsevät lisäämään toimintoja ohjelmoimalla liitännäisiä suoraan InDesignin käyttöliittymässä käytettäväksi ja saavat liitännäisen näyttämään siltä, kuin se olisi InDesignissa sisäänrakennettu ominaisuus. InDesign-liitännäiset ovat tavalliselle InDesignin käyttäjälle luonnollinen tapa tehdä monimutkaisia automatisointioperaatioita, kuten esimerkiksi hyödyntää ulkoista tiedonlähdettä InDesign-julkaisuissa.

Liitännäisten avulla taittajan ei tarvitse välttämättä poistua tutusta InDesign-ympäristöstä ollenkaan.

# <span id="page-18-0"></span>**4 Etran kampanjajulkaisun taiton automatisointi**

# <span id="page-18-1"></span>4.1 Lähtötilanne

Etra tuottaa kahdesti vuodessa Meganews-kampanjajulkaisun, jossa esitellään Etra Megacenter -myymälöiden kampanjatuotteet. Kampanjajulkaisun painos on noin 18 000, ja se toimitetaan kaikille asiakasrekisteriin kuuluville henkilöille. Julkaisun sivumäärä on noin kaksikymmentä. Kampanjaesitteen lisäksi kampanjatuotteista tehdään A3- ja A4 kokoisia julisteita Megacenter-myymälöiden käyttöön. Esitteet ja julisteet tehdään nykyisin manuaalisesti, ja niiden tuottaminen on hyvin työlästä. Kuvassa 6 on esitetty vuonna 2010 käsin tuotettu Etra Meganews -kampanjajulkaisu.

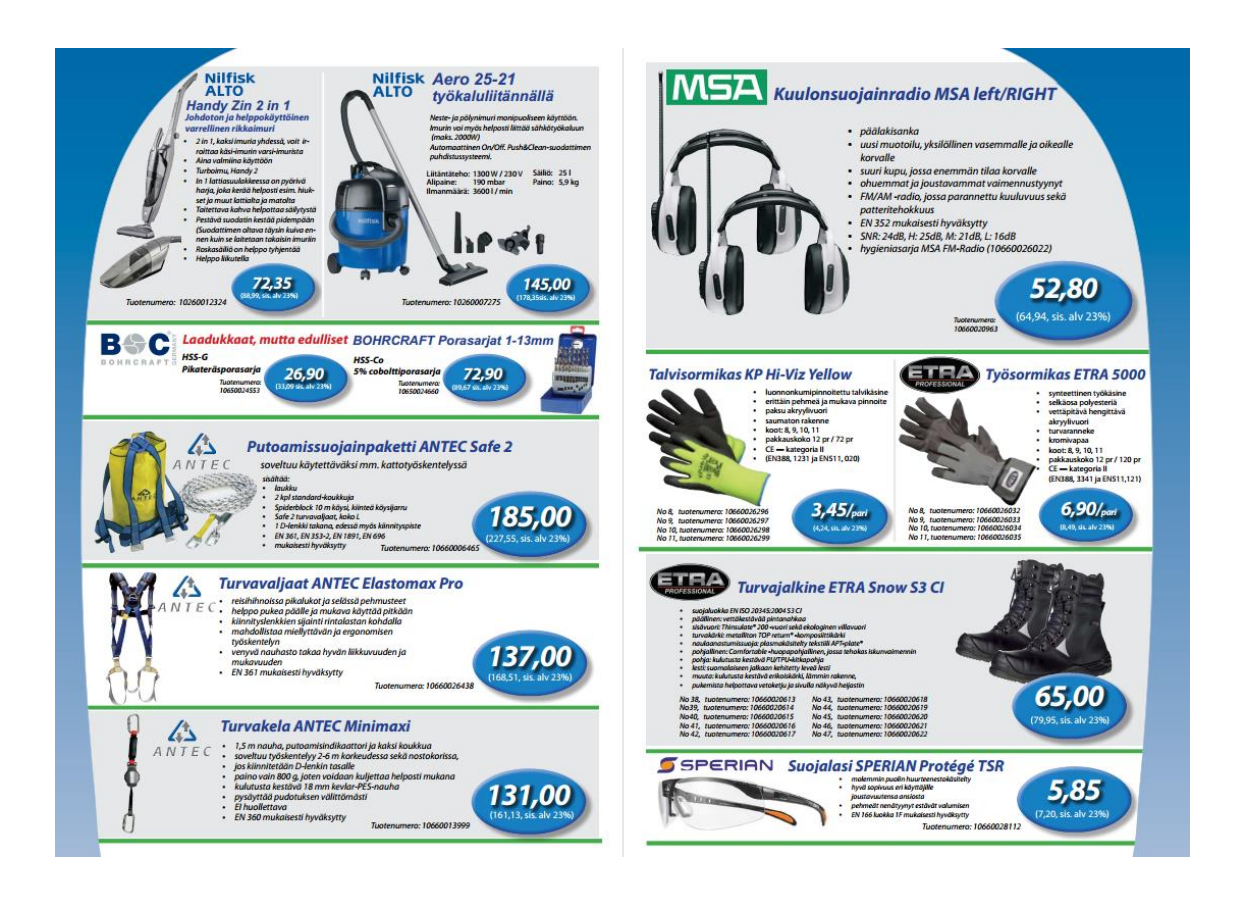

Kuva 6. Etra Meganews -kampanjajulkaisu 2/2010.

#### <span id="page-19-0"></span>4.2 Arkkitehtuuri

Nykyisen Adeona PIM -palvelimen ja priint:comet-InDesign-liitännäisen välille tehdään Simple Object Access Protocol (SOAP) -rajapinta, jonka avulla Etran olemassa olevia tuotetietoja voidaan käyttää suoraan InDesignin käyttöliittymässä.

Kampanjatuotteet merkitään toiminnanohjausjärjestelmässä kirjaintunnisteella "K". Kampanjatuotteille on perustettu toiminnanohjausjärjestelmään oma hinnasto, jossa niille on määritetty myös hintojen voimassaoloajat. Kampanjajulkaisujen automaattitaittoon tuodaan omaan hierarkiaan K-kirjaimella merkityt tuotteet kampanjahintoineen. Ensimmäisessä vaiheessa voi Adeonassa olla kampanjahierarkioita ja -hintoja vain yksi kerrallaan.

SOAP-rajapinta asennetaan nykyiselle Adeona PIM -palvelimelle, johon ollaan suoraan yhteydessä käyttäjän työasemalta. Taittaja ei tarvitse kampanjajulkaisujen tekemiseen muita työkaluja kuin InDesignin, johon on asennettu Adeona PIM:iin yhteydessä oleva priint:comet-liitännäinen. Ratkaisun arkkitehtuuri on esitetty kuvassa 7.

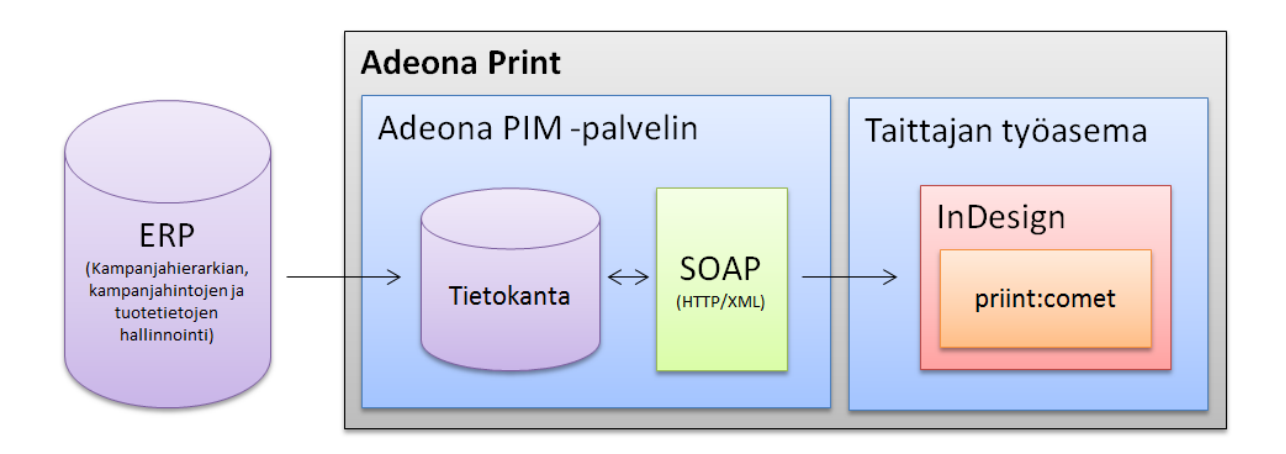

Kuva 7. Automaatioratkaisun arkkitehtuuri. Tuotetiedot tulevat Adeona PIM -palvelimelta priint:cometin käytettäväksi SOAP-rajapinnan avulla.

#### <span id="page-20-0"></span>4.3 Visuaalinen ilme

#### **Formaatit**

Etra Meganews -kampanjalehden uusi formaatti on A4. Aikaisemmin kampanjalehti on taitettu A3-formaatissa, joka on todettu loppukäyttäjälle vaikeammaksi käyttää kuin A4 formaatti.

Kampanjajulisteista on mahdollisuus tehdä joko A4- tai A3-kokoisia riippuen käyttötarkoituksesta.

# **Värimaailma ja kirjaintyypit**

Etran brändin mukaisesti sinistä ja valkoista käytetään sekä Etra Meganews -kampanjajulkaisussa että kampanjajulisteissa pääväreinä. Korosteväreinä käytetään harmaan eri sävyjä ja punaista.

Otsikkoteksteissä ja hinnannäytöissä käytetään paksunnettua Eurostile-kirjaintyyppiä tummansinisellä taustalla ja leipäteksteissä mustaa Arial-kirjaintyyppiä valkoisella taustalla. Kuvassa 8 on kampanjajulkaisuissa käytettävä hinnannäyttömalli.

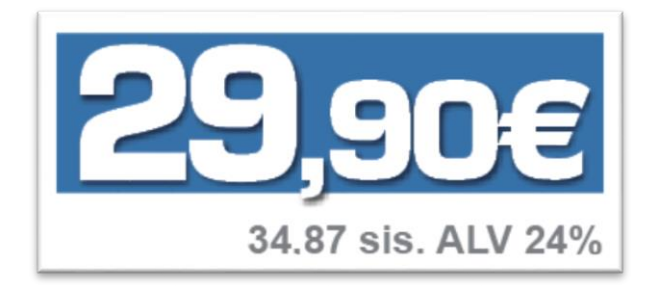

Kuva 8. Esimerkki kampanjajulkaisuissa ja -julisteissa käytettävästä hinnannäyttömallista.

Sinisellä taustalla olevat hinnat eivät sisällä arvonlisäveroa. Arvonlisäverollinen hinta näytetään alla harmaalla fontilla.

#### **Etra Meganews -sivupohjat**

Etukansisivulle jätetään kaksi kolmasosaa sivusta tilaa kampanjatuotteille ja yksi kolmasosa on vakioitu Etra Meganews -yläviite, jossa mainitaan lehden julkaisunumero. Takakansisivulle tulee kaikkien Etra Megacentereiden yhteystiedot ja jätetään tilaa kampanjatuotteille tai toimittajien mainoksille.

Sisäsivujen yläviitteessä näytetään Etra Your Industrial Partner -logo. Alaviitteessä on sivunumeron lisäksi maininta Etra Online -verkkokaupasta ja Etran verkkohakemistosta. Sisäsivuilla ulkoreunuksien leveys on seitsemän millimetriä ja sisäreunuksien leveys kymmenen millimetriä.

# **Kampanjajulisteiden sivupohjat**

Kampanjajulisteille toteutetaan A3- ja A4-kokoiset sivupohjat. Niissä käytetään samaa graafista ilmettä ja samoja elementtejä, mutta eri mittasuhteissa. Yläviitteessä näytetään Etra Your Industrial Partner -logo. Alaviitteessä mainitaan Etra Online -verkkokauppa ja Etran verkkohakemisto.

#### <span id="page-21-0"></span>4.4 Taittomallit

Taittomalleilla tarkoitetaan tuote- tai tuoteryhmätietolohkoa, jossa tuotetiedot ovat esitettyinä erikokoisina, eri tavalla aseteltuna tai vain osa tiedoista näytettynä kerralla. Selkeällä taittomallien suunnittelulla pyritään saamaan kampanjajulkaisu jäsennellymmän ja ryhdikkäämmän näköiseksi luettavuuden parantamiseksi. Taittomallien koot on suunniteltu niin, että koko sivuala on helppo täyttää erikokoisilla taittomalleilla, mikä nopeuttaa taittoprosessia huomattavasti.

Taittomalli voidaan valita InDesignin käyttöliittymässä juuri ennen tuote- tai tuoteryhmätietojen tuontia julkaisuun. Priint:comet-liitännäinen mahdollistaa Adeona-hierarkioiden selaamisen "hierarkiaselaimessa" InDesignin käyttöliittymässä ja käytettävien taittomallien valitsemisen yksittäisille ryhmille tai tuotteille. Kun hierarkiaselaimesta raahataan elementti julkaisuun, priint:comet tunnistaa haaralle asetetun taittomallin ja tulostaa tuote- tai tuoteryhmätiedot sen mukaisesti. Hierarkiaselain ja taittomallin valitseminen InDesignin käyttöliittymässä on havainnollistettu kuvassa 9.

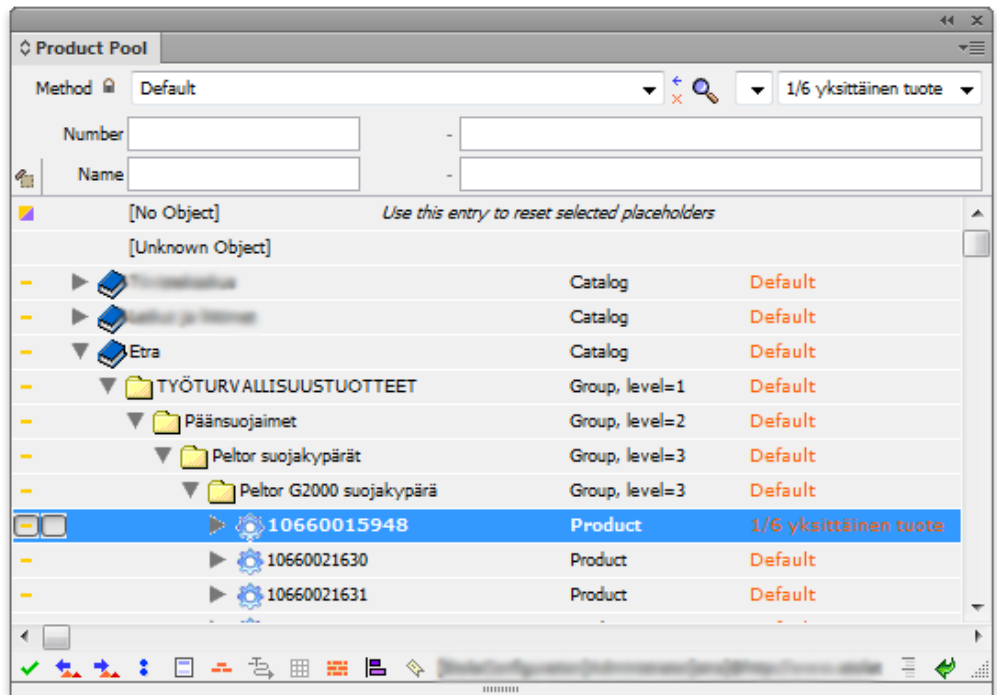

Kuva 9. Taittomalli voidaan valita ryhmä- tai tuotekohtaisesti priint:cometin hierarkiaselaimen oikeasta yläkulmasta löytyvästä pudotusvalikosta, minkä jälkeen ryhmä tai tuote voidaan raahata dokumenttiin valitulla taittomallilla.

# **Etra Meganews -taittomallit**

Etra Meganews -kampanjajulkaisussa käytetään ruudukkomaista asettelua. Taittomallit on suunniteltu niin, että niillä on helppo täyttää koko sivuala ja samalla säilyttää selkeys luettavuuden kannalta. Taittomalleja luodaan viisi erikokoista A4-kokoiseen sivuun suhteutettuna seuraavasti:

- 1/18-malli (minitaittomalli)
- 1/6-malli
- 1/4-malli
- 1/3-malli
- 1/2-malli.

Taittomallien koot ovat viitteellisiä. Taittomallit kasvavat pystysuunnassa tarvittaessa, mikäli esimerkiksi tuoteryhmäkuvaus on pitkä tai tuotetaulukossa on paljon rivejä. Minitaittomalli ja 1/6-malli pois lukien kaikista taittomalleista tehdään omat versiot yksittäiselle tuotteelle ja usealle tuotteelle, jolloin tuotteet näytetään taulukossa riveittäin. Kuvassa 10 on havainnollistettu Etra Meganews -kampanjajulkaisussa käytettävät taittomallit.

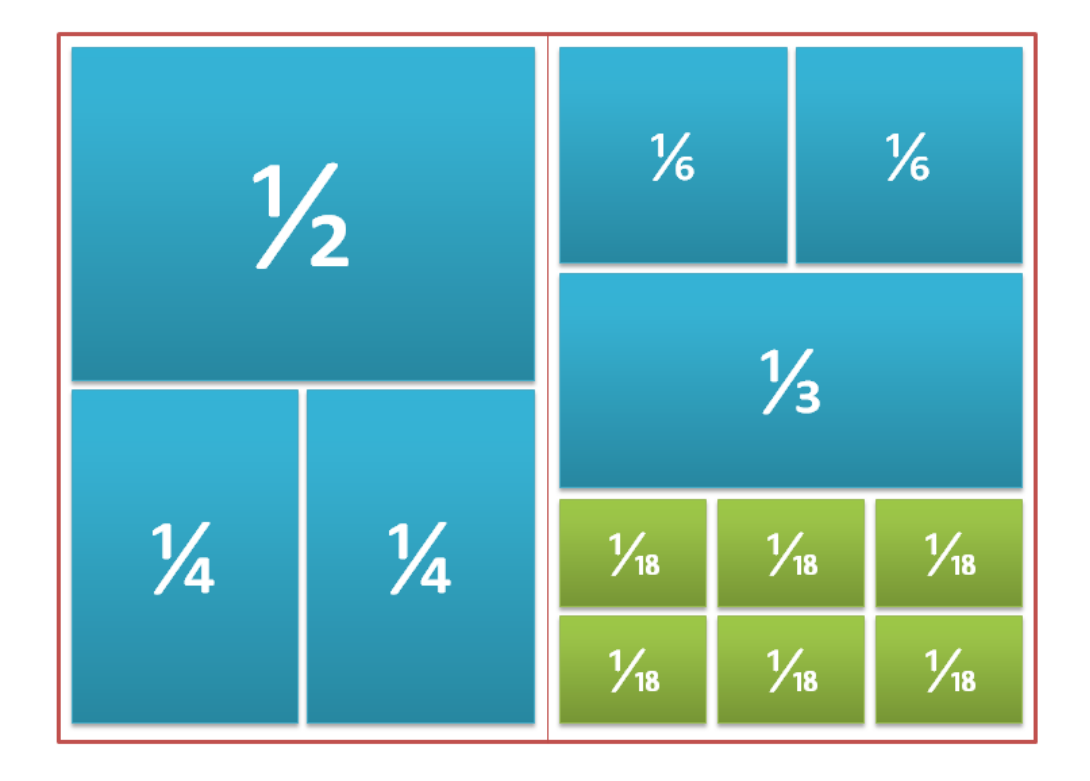

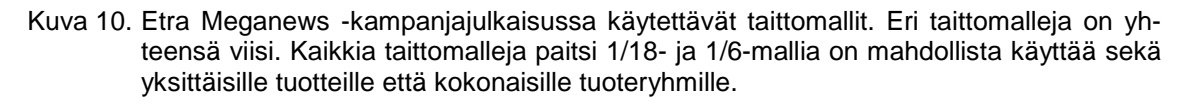

Taittomallien tietosisältö on suurimmilta osin sama lukuun ottamatta minitaittomallia, jossa näytetään vain tuoteryhmän otsikko, tuoteryhmäkuva, tuotekoodi, tekninen nimi ja hinta. Muissa malleissa näytetään lisäksi brändilogo, tuoteryhmäkuvaus, myyntiyksikkö ja mahdolliset symbolikuvat, esimerkiksi Joutsenmerkki tai ympäristömerkki.

Taittomallien sisältämät tiedot ja kuvat sijoitellaan mahdollisimman yleiskäyttöisesti ennalta määriteltyihin lohkoihin, mutta täydellistä automaatiotasoa ei voida saavuttaa, joten tietojen lopullinen asettelu jää taittajan vastuulle. Kuvassa 11 on havainnollistettu ison taittomallin tietosisältö ja sen asettelu.

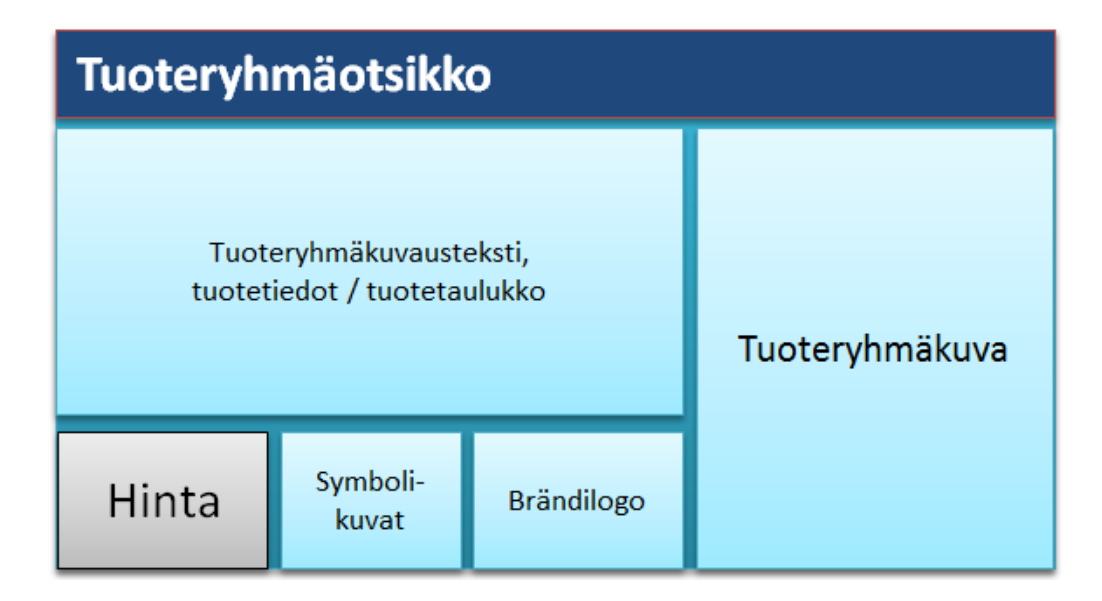

Kuva 11. Ison taittomallin tietosisältö sijoitellaan automaattisesti ennalta määriteltyihin lohkoihin.

Kun tuotteet taitetaan taulukkoon ja kaikilla tuotteilla ei ole sama hinta, näytetään hinta tuoterivien viimeisessä sarakkeessa muita taulukkotietoja suuremmalla kirjainkoolla ja sinisellä värillä. Jos kaikilla tuotteilla on sama hinta, se näytetään tavalliseen tapaan sinisellä taustalla ja hintasarake piilotetaan tuotetaulukosta. Kuvassa 12 on alustava suunnitelma taittomallien käytöstä ja ulkoasusta.

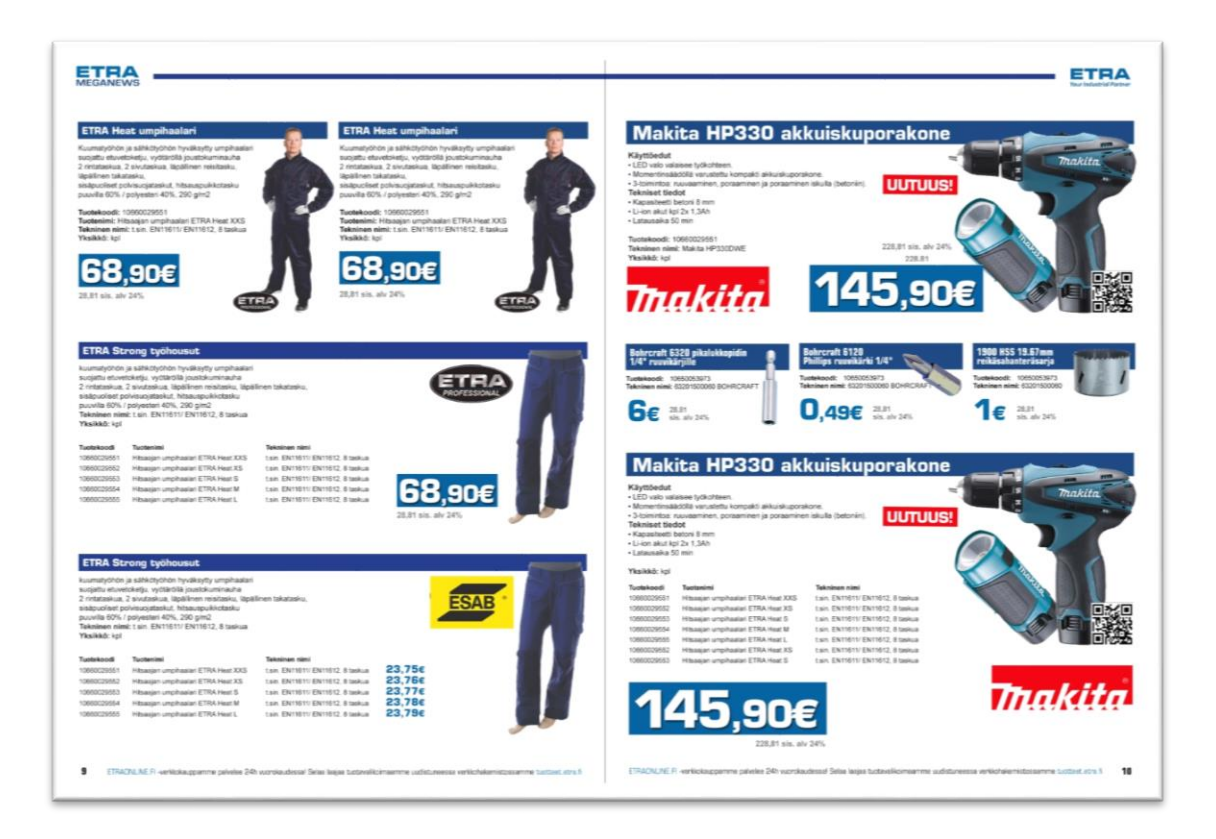

Kuva 12. Alustava vedos Etra Meganews -kampanjajulkaisun aukeamasta. Kaikki kuvassa esitetyt hinnat, tuotteet ja tiedot ovat kuvitteellisia.

# **Kampanjajulisteiden taittomallit**

Kampanjajulisteita varten tehdään erilliset taittomallit A3-kokoisille ja A4-kokoisille julisteille. Kustakin taittomallista tehdään myös versiot yksittäiselle tuotteelle ja usealle tuotteelle, ja tuotteet taitetaan taulukkoon allekkain. Tietosisältö on sama kuin Etra Meganews -kampanjajulkaisun isommissa taittomalleissa. Kuvassa 13 on alustava suunnitelma useita tuotteita sisältävän kampanjajulisteen ulkoasusta.

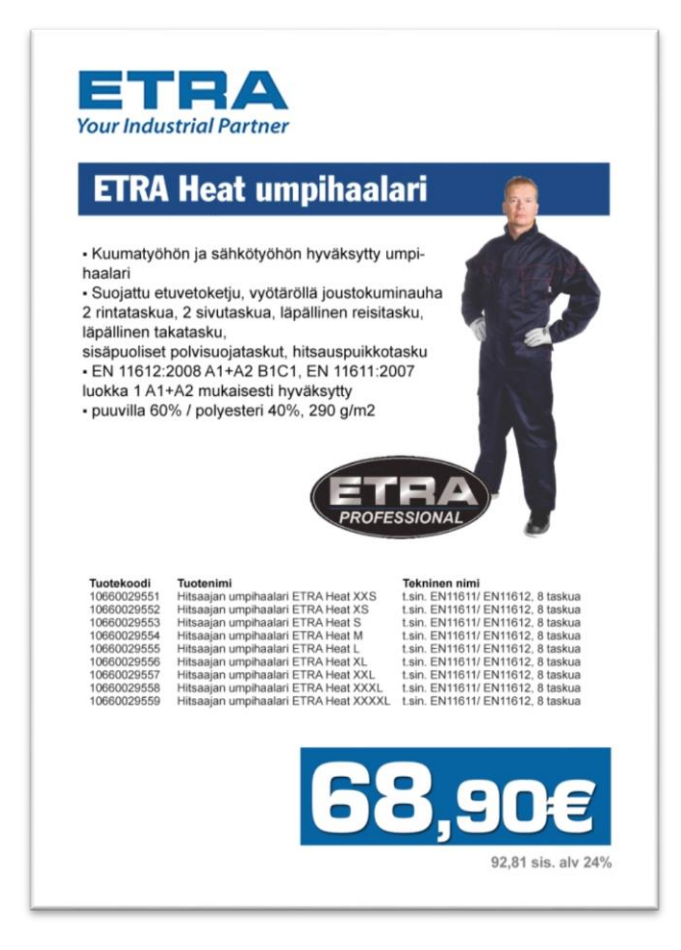

Kuva 13. Alustava esimerkki kampanjajulisteesta, jossa useita tuotteita on taitettu taulukkoon ja kaikilla on yhteinen hinta. Kaikki kuvassa esiintyvät hinnat, tuotteet ja tiedot ovat kuvitteellisia.

# <span id="page-26-0"></span>4.5 Tuotetietosisältö

Kaikissa taittomalleissa käytetään samaa Adeona PIM -tuotetietosisältöä lukuun ottamatta Etra Meganews -kampanjajulkaisussa käytössä olevaa minitaittomallia, jossa ei näytetä tuoteryhmäkuvaustekstiä, brändilogoa eikä symbolikuvia.

Kampanjajulkaisun taittomalleissa käytettävät tiedot ovat

- tuoteryhmän nimi (otsikko)
- tuoteryhmäkuvaus
- tuotekoodi
- tuotenimi
- tekninen nimi
- yksikkö
- hinta
- tuoteryhmäkuva
- tuoteryhmäkuvausteksti
- brändilogo
- symbolikuvat.

<span id="page-27-0"></span>4.6 Ratkaisussa käytettävät teknologiat

# **Adeona PIM**

Adeona PIM on tuotetiedon hallinnan ja rikastamisen ohjelmisto, joka yhdistää kaiken tuotteisiin liittyvän markkinoinnillisen tuotetiedon. Tuotetietoa voidaan kerätä ja hyödyntää olemassa olevista lähteistä, esimerkiksi toiminnanohjaus- tai Product Data Management (PDM) -järjestelmästä, tavarantoimittajilta, markkinointimateriaaleista, verkkolevyiltä ja työntekijöiden kiintolevyiltä. Rikastavaa tuotetietoa voivat olla muun muassa

- kuvat
- tekniset tiedot
- tuotekuvaukset ja markkinointitekstit
- liitteet, esimerkiksi käyttöohjeet, piirrokset, videot. [16.]

Adeona PIM optimoi tuotetiedon ja -aineiston julkaisuprosesseja. Sen avulla sisältöä voidaan julkaista automaattisesti erinäisiin kanaviin sekä myynnin ja markkinoinnin työvälineisiin, kuten

- verkkopalveluihin, esimerkiksi verkkokauppa tai sähköinen tuoteluettelo
- painettuihin julkaisuihin, esimerkiksi tuoteluettelo tai kampanjajulkaisu
- suoraan sidosryhmille, esimerkiksi korkearesoluutioisten kuvien jakaminen jälleenmyyjille. [16.]

#### **Priint:comet**

Priint:comet on saksalaisen WERK II -nimisen painotuotteiden automaatioratkaisuihin erikoistuneen konsulttitalon kehittämä InDesign-liitännäinen. Se on johtava tietokantapohjaiseen InDesign-julkaisemiseen tarkoitettu apuväline, jolla voidaan tuottaa joko täysin automatisoidusti tai vaihtoehtoisesti design-painotteisia, osittain manuaalisesti aseteltuja julkaisuja. [17.]

Priint:comet voi hyödyntää ulkoista tietovarastoa, esimerkiksi MySQL- tai DB2-tietokantaa suoraan Open Database Connectivity (ODBC) -rajapinnan avulla tai SOAP:n avulla HTTP:n välityksellä. Tietovarastona voidaan käyttää myös XML-, CSV- tai Excel-tiedostoja. Tyypillisessä työasemataitossa käyttäjä luo yhteyden InDesignin käyttöliittymässä valitsemaansa tietovarastoon, minkä jälkeen hänellä on käytettävissään tietovaraston sisältämä nimikkeistö ja tiedot. [17.]

Priint:cometia voidaan käyttää joko yksittäisenä työasema-asennuksena tai vaihtoehtoisesti koko yrityksen laajuisena ratkaisuna, jolloin julkaisujen taittamiseen käytetään tyypillisesti erillisellä palvelimella sijaitsevaa InDesign Serveriä. Palvelintaitto ei vaadi julkaisun tekijältä välttämättä InDesignia lainkaan, vaan taitto tehdään priint:cometin rinnakkaismoduulilla, Whiteboardilla. Whiteboard on selainpohjainen käyttöliittymä priint:cometille ja InDesign Serverille, ja sen avulla käyttäjät voivat tehdä valmiita julkaisuja halutulla tietosisällöllä koskematta InDesigniin. [18.] Kuvassa 14 on havainnollistettu priint:cometin InDesign Server -palvelintaittoon perustuvan ratkaisun arkkitehtuuri.

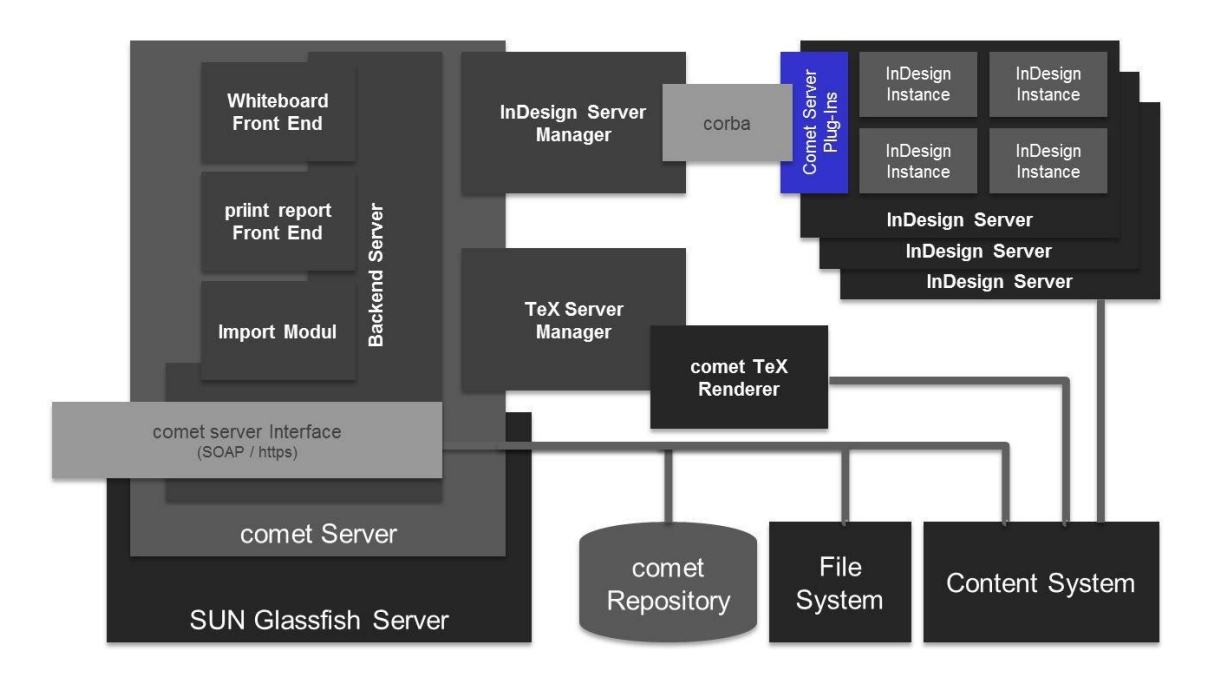

Kuva 14. Priint:cometin InDesign Server -palvelintaittoon perustuvan järjestelmän tyypillinen arkkitehtuuri [18].

Tässä insinöörityössä käytetään yksittäiselle työasemalle tarkoitettua priint:cometia. Kullakin käyttäjistä on asennettuna Adobe InDesign omalle työasemalleen. Tietovarastona Etran ratkaisussa käytetään Adeona PIM:n DB2-tietokantaa SOAP:n välityksellä.

#### **cScript**

Priint:comet käyttää tiedon hakemiseen ja hyödyntämiseen cScript-ohjelmointikieltä. CScript on WERK II:n kehittämä skriptikieli priint:cometia varten. Se pohjautuu C-kieleen ja on syntaksiltaan hyvin samankaltainen sen kanssa. Toisin kuin C-kielessä, cScriptissä on muun muassa sisäänrakennettu roskienkeräys, jonka ansiosta muistia ei tarvitse manuaalisesti varata ja vapauttaa. CScriptissä on sisäänrakennetut SQL- ja SOAP-rajapinnat, joiden avulla voidaan tehdä tietokantakyselyitä vaivattomasti. [19.]

Insinöörityö painottui SOAP-kyselyjen laatimiseen ja saatujen vastausten käsittelyyn cScript-kielellä. Tyypillinen esimerkki cScript-kielellä kirjoitetusta ohjelmasta priint:comet-ympäristössä on niin kutsuttu placeholder-skripti, jossa haetaan tietokannasta jotakin tietoa, esimerkiksi tuotteen hintaa, SOAP-kyselyllä ja vastauksena saatu paluuarvo lähetetään InDesigniin. Yksinkertaisimmillaan placeholder-skripti voi olla koodiesimerkki

2:n kaltainen SOAP-palvelun etäproseduurikutsu, jonka kääntäjä osaa tulkata ja lähettää saadun vastauksen InDesigniin.

```
call getTextData
productid=<ID>, metadataid=1234567, locale=fi
```

```
Koodiesimerkki 2. Placeholder-skripti, jossa tehdään getTextData-niminen SOAP-kysely, jonka
                  vastaus lähetetään InDesigniin.
```
Usein SOAP-kyselystä saatua paluuarvoa ei voida käyttää sellaisenaan. Tällöin koodiesimerkin 2 kaltainen puhdas SOAP-kysely ei riitä. Sen sijaan placeholder-skripti kirjoitetaan cScript-kielellä, jossa SOAP-kysely ja InDesigniin lähetys tehdään manuaalisesti. Tällä tavoin SOAP-kyselyn paluuarvoa voidaan käsitellä ennen InDesigniin lähettämistä. Koodiesimerkissä 3 on cScript-kielellä tehty placeholder-skripti, jossa haetaan ensin SOAP-kyselyllä kuvitteellinen tekstitieto Adeona PIM:stä ja lähetetään InDesigniin.

```
#include "internal/types.h"
#include "internal/text.h"
int main() \{char * resulttext = alloc(8192);
   Query qu = sq1:: query (soap:: connection ());
    query::send(qu, "call getTextData");
    query::send(qu, "\productid=?");
    query::send(qu, ", metadataid=?");
   query::send(qu, ", locale=?");
    query::input(qu, kInt, gRecordID);
    query::input(qu, kInt, 1234567);
    query::input(qu, kString, "fi");
   query::output(qu, kString, resulttext, 8192 - 1);
    query: : exec (qu) ;
   query: : fetch (qu) ;
   query:: close (qu) ;
   textmodel::replace (resulttext); // Send to InDesign
    free(resulttext);
```
Koodiesimerkki 3. cScript-kielellä ohjelmoitu placeholder-skripti.

#### **Simple Object Access Protocol (SOAP)**

SOAP on yksinkertainen tiedonvälitykseen käytettävä protokolla, joka perustuu niin kutsuttujen kirjekuorten lähettämiseen ja vastaanottamiseen. SOAP-kirjekuoret ovat aina XML-muotoisia, ja ne välitetään jonkin tiedonvälitysprotokollan avulla, joka yleisimmin on HTTP (Hypertext Transfer Protocol). [20, s. 3.]

SOAP-kirjekuori koostuu pakollisesta runko-osasta ja valinnaisesti myös otsikko-osasta. Kirjekuoren tärkein osa on sen runko. Runko-osassa voidaan välittää halutunlaista XMLmuotoista tietoa, etäproseduurikutsun (RPC) parametreja ja virheilmoituksia. Runkoosassa olevia elementtejä kutsutaan runkomerkinnöiksi. Valinnaisen otsikko-osion tarkoituksena on tarjota sovelluksille helppo ja yksinkertainen tapa laajentaa SOAP-viestin toiminnallisuutta. Otsikossa voitaisiin määritellä esimerkiksi sovelluskohtaisia vaatimuksia ja välittää sovellukselle sellaisia parametreja, joita ei voida tallentaa runko-osaan. Tällaisia parametreja voisivat olla vaikkapa tiedot transaktiosta ja käyttäjäntunnistuksesta. Mikäli otsikko-osiota käytetään, sen täytyy olla SOAP-kirjekuoren ensimmäinen lapsielementti. [20, s. 80–84.] Kuvassa 3 on kuvattu SOAP-kirjekuori yleisellä tasolla.

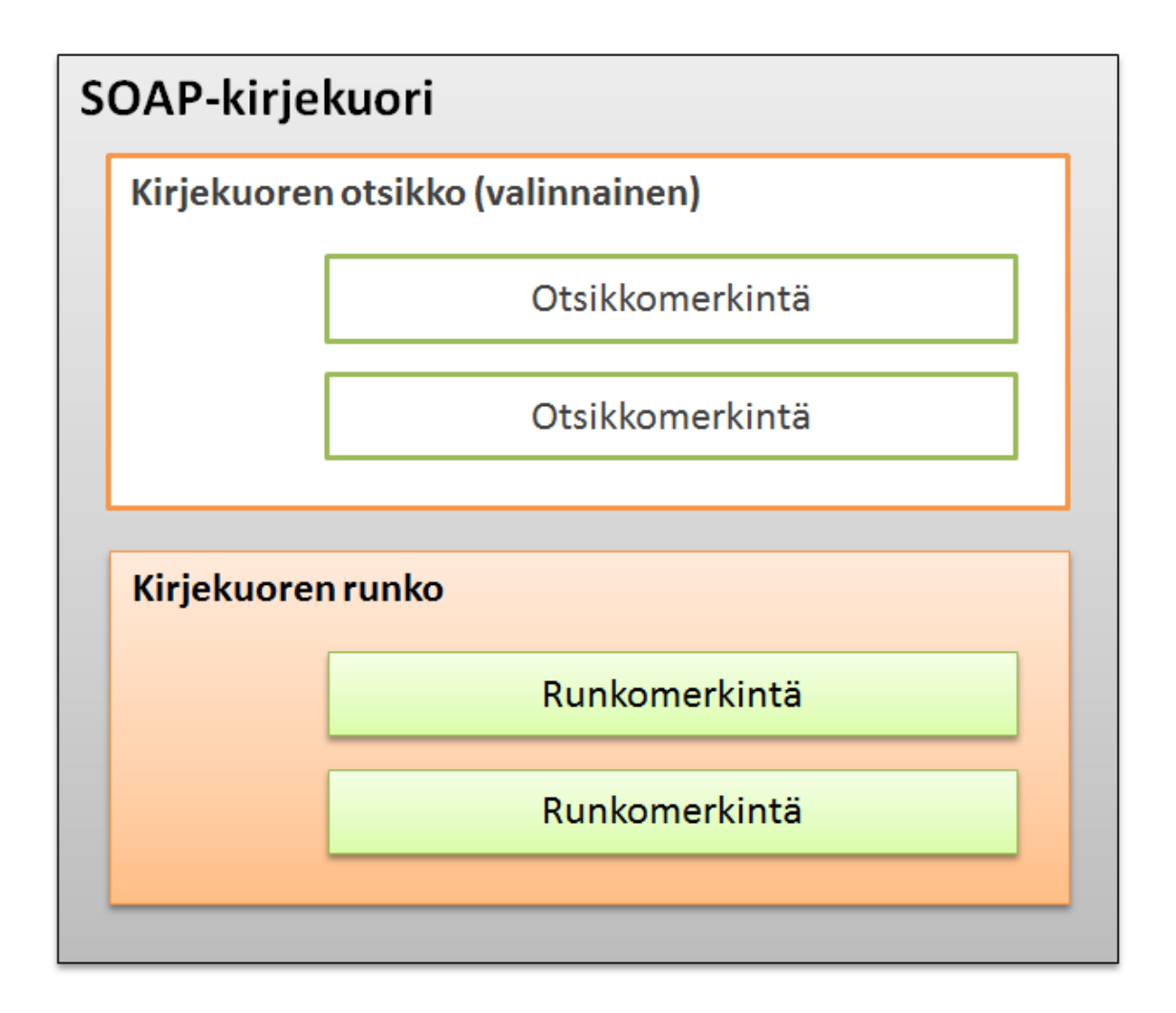

Kuva 15. SOAP-kirjekuoren rakenne.

Insinöörityön toteutuksessa käytettiin SOAP:a Adeona PIM:n ja priint:cometin väliseen tiedonsiirtoon. Priint:cometin placeholder-skripteissä voidaan lähettää etäproseduurikutsuja (RPC) Adeona PIM -palvelimella sijaitsevaan SOAP-palveluun, joka palauttaa halutut tuote- tai tuoteryhmätiedot.

# <span id="page-32-0"></span>**5 Kampanjajulkaisun automatisoinnin toteutus ja tulokset**

Tässä osiossa käsitellään kampanjajulkaisun automatisoinnin toteutusvaiheet ja -tavat. Tekninen toteutus koostui graafisesta suunnittelusta, SOAP-palvelun asennuksesta Adeona PIM -palvelimelle, taittomallien ja sivupohjien tekemisestä Adobe InDesign -ympäristössä ja SOAP-sanomien ohjelmoimisesta priint:cometin placeholder-skripteihin. Teknisen toteutuksen jälkeen työkalut asennettiin ja asiakkaan työntekijät koulutettiin käyttämään järjestelmää.

# <span id="page-33-0"></span>5.1 Kampanjajulkaisujen graafinen suunnittelu

Ennen graafista suunnittelua luin paljon kirjallisuutta painotuotteen elementtien asemoinnista ja värien psykologisista vaikutuksista. Julkaisujen päävärit olivat toimeksiantajan graafisen ohjeiston mukaan jo selvillä, mutta lisävärejä ja erityisesti hinnannäyttöjä varten teimme useita iterointikierroksia. Asemoinnin suhteen päädyimme toimeksiantajan kanssa yksimielisesti 18-osaiseen asemointiruudukkoon, johon taittomallit sovitettiin eri käyttötarkoituksia silmälläpitäen. Asemointiruudukon avulla taittomallien sijoittelu on helpompi automatisoida ja myös luettavuus selkeiden linjojen ansiosta on tutkitusti miellyttävämpää [7, s. 11].

Kun sain ensimmäiset vedokset taittomalleista, taittomallien asettelusta ja värimaailmasta valmiiksi, pidimme Etran kanssa kattavan määrittelypalaverin, jossa sovimme tarvittavat taittomallit, taittomalleissa käytettävän tietosisällön ja muutostoiveet graafisen ulkoasun suhteen. Etran viestintäosaston edustajat ymmärsivät hyvin mahdollisen automaatioasteen, eli sen, kuinka paljon kampanjajulkaisusta on automatisoitavissa ja kuinka paljon tehtävää jää taittajan vastuulle.

# <span id="page-33-1"></span>5.2 SOAP-palvelun asennus Adeona PIM -palvelimelle

Canter on toteuttanut jo aikaisemmin Adeona PIM:lle SOAP-rajapinnan, josta voidaan pyytää muun muassa tuotteen tietoja, tuoteryhmän kuvan osoitetta tai lista Adeona-tuoteryhmähierarkiasta yksinkertaisilla SOAP-viesteillä. Priint:cometissa on myös sisäänrakennettu tuki SOAP-palveluiden hyödyntämiseen.

Canterin toteuttama SOAP-palvelu asennettiin Etran Adeona PIM -palvelimelle. Aluksi SOAP-palvelu oli pelkän IP-osoitteen takana, mutta myöhemmin laitoin palvelun käyttäjäystävällisemmän osoitteen taakse Etran www-palvelimen kautta.

# <span id="page-34-0"></span>5.3 Taittomallien ja sivupohjien graafinen toteutus InDesignissa

Taittomallien ja sivupohjien graafisen suunnittelun perustana oli mahdollisimman yleispätevä asettelu tuotteen tai tuoteryhmän tiedoille, jotta taittajan käsityöosuus jäisi mahdollisimman pieneksi ja helpoksi. Tekstityylit on toteutettu kokonaan kappale- ja merkkityyleillä, joiden ansiosta taittaja voi muokata ainoastaan yhtä kappaletyyliä vaihtaakseen esimerkiksi tuotetyhmänimen kokoa tai väriä. Taulukoiden muotoiluun käytin taulukkoja solutyylejä, joilla voidaan haluttaessa muuttaa kaikkien julkaisun taulukoiden ulkonäköä kerralla.

Hintojen osalta käytin kappale- ja merkkityylien lisäksi myös GREP-tyylejä. GREP on edistynyt hakutekniikka InDesignissa, ja sen avulla voidaan lisätä erilaisia merkkityylejä tekstiin, joka vastaa määritettyä GREP-lauseketta [21]. GREP-tyylien avulla sain toteutettua määritellyn näköiset hinnannäytöt automaattisesti antamalla euroille ja senteille eri merkkityylit.

Taittomallien suunnittelu oli jatkuva prosessi koko projektin ajan, ja siihen liittyi paljon testausta sitä mukaa, kuin projekti eteni. Suunnittelussa tuli ottaa huomioon muun muassa

- tuoteryhmänimen mahdollinen rivittyminen
- kuvien koot
- elementtien välistykset
- tietojen vaihtelevuus tai olemattomuus.

# <span id="page-34-1"></span>5.4 Adeona PIM -tietojen käyttö InDesignissa

Adeona PIM -tietojen tuominen InDesigniin vaati placeholdereiden eli paikkamerkintöjen ohjelmoimista cScriptillä priint:cometiin. Placeholdereiden ohjelmoiminen on käytännössä SOAP-kutsujen tekemistä, minkä jälkeen SOAP-kyselyltä saatu paluuarvo korvataan merkittyyn paikkaan julkaisussa, esimerkiksi tekstin tai kuvan tilalle. Koodiesimerkissä 4 on hinta-placeholderin lähdekoodi, jossa SOAP-vastauksena saatuun hintaan on lisätty 24 prosentin arvonlisävero.

```
#include "internal/types.h"
#include "internal/text.h"
int main () {
   char * resulttext = alloc(8192);
    char * priceWithVAT = alloc(8192);
   float \texttt{vat} = 1.24;Query qu = sq1::query(soup::connection());
    query::send(qu, "call getFirstProductData");
    query::send(qu, "\nnodeid=?");
    query::send(qu, ",catalogid=?");
    query::send(qu, ", metadataid=?");
    query::send(qu, ", locale=?");
    query::input(qu, kInt, gRecordID);
    query::input(qu, kInt, gRecordID2);
    query::input(qu, kInt, 1234567); // Price metadata id
    query::input(qu, kString, "fi");
    query::output(qu, kString, resulttext, 8192 - 1);
    query: : exec (qu) ;
    query:: fetch (qu) ;
    query:: close (qu) ;
    strcpy (priceWithVAT, ftoa(fval(resulttext)*vat, "%.02f"));
    strreplace(priceWithVAT, ".", ","); // Replace . with ,
    textmodel::replace (priceWithVAT); // Send to InDesign
    free(resulttext);
    free(priceWithVAT);
```
Koodiesimerkki 4. Hinta-placeholder-skriptin lähdekoodi.

Hintojen osalta ohjelmoin lisäksi logiikan, jolla taulukkotaittomalleissa hinta voidaan näyttää joko taulukon viimeisessä sarakkeessa tai taulukon alapuolella korostetumpana, mikäli kaikilla taulukon tuotteilla on sama hinta. Toteutin logiikan sillä tavalla, että molemmat hinnannäytöt tuodaan taulukkotaittomalleihin ensin, minkä jälkeen placeholder-koodeissa tarkistin erillisellä SOAP-kyselyllä, täsmäävätkö kaikki taulukossa olevien tuotteiden hinnat toistensa kanssa. SOAP-kyselyn paluuarvon perusteella piilotin tekstikehyksen tarvittaessa.

# <span id="page-36-0"></span>5.5 Asennus ja koulutus

Viikolla 17 (2013) kävin Etran pääkonttorissa Helsingissä pitämässä asennus- ja koulutustilaisuuden. Koulutukseen osallistui toimeksiantajan puolesta kolme markkinointiosaston henkilöä. Koulutettavista yhdelle asennettiin priint:comet-liitännäinen InDesigniin.

Koulutusosio sisälsi

- priint:comet-peruskoulutuksen, jossa käytiin läpi oleellisimmat toiminnot taittajan näkökulmasta
- yhteyden muodostamisen InDesignista Adeona PIM -palvelimelle
- ohjeet, kuinka tuoteryhmä tai tuote tuodaan julkaisuun
- läpikäynnin taittajan oikeuksista ja mahdollisuuksista
- tietojen synkronointi- ja päivityskoulutuksen.

Koulutus saatiin päätökseen sille varatun ajan puitteissa. Adobe InDesign oli koulutettaville jo ennestään tuttu, mikä auttoi heitä sisäistämään koulutusaineiston mallikkaasti. Koulutuksen jälkeen toimitin heille koulutusmateriaalin tueksi mahdollisia ongelmatilanteita varten.

# <span id="page-36-1"></span>5.6 Ongelmakohdat

Toteutuksessa suurimmat haasteet liittyivät priint:cometin käyttämiseen ja placeholderskriptien ohjelmoimiseen cScript-kielellä. Priint:comet perustuu suljettuun lähdekoodiin, eikä apua sen käyttämiseen löydy hakukoneita käyttäen. Suurin osa priint:cometin dokumentaatiosta on kirjoitettu saksan kielellä, joten osaamiseni nojautui pitkälti viimesyksyiseen koulutukseen ja koulutuksessa tehtyihin esimerkkeihin, joiden avulla pääsin alkuun tässä projektissa. Apua priint:cometin käytössä tai placeholder-skriptien tekemiseen sain kuitenkin tarvittaessa priint:comet-asiantuntijoilta Saksasta.

CScript-kielestä on sen sijaan olemassa suurimmaksi osaksi englanninkielinen dokumentaatio. Dokumentaatiosta ei kuitenkaan löytynyt aina apua ongelmiin puutteellisten esimerkkien takia, joten jouduin muutamaan otteeseen pyytämään apua Saksasta. En ollut aikaisemmin ohjelmoinut C-kieltä, ja tästä syystä moni cScriptin perusasia, kuten syntaksi ja ajoittainen manuaalinen muistin varaaminen, oli opeteltava.

#### <span id="page-37-0"></span>5.7 Automatisoinnilla saavutetut tulokset

Etran mainospäällikkö Tuula Hakkolan [10] mukaan ennen automatisointia Meganewsin taittoprosessi aloitettiin ottamalla yhteyttä tuotepäälliköihin, joiden tehtävä oli valita mahdollisia tuotteita lehteä varten. Materiaali toimitettiin taittajalle mitä erilaisimmissa muodoissa, ja tiedon kerääminen julkaisua varten vei 1–3 viikkoa. [10.]

Hakkola kertoi, että hankalinta Meganewsin tuotannossa oli kerätä materiaaleista oikeat tiedot eli kuvat, tuotekoodit ja tekstit. Tällöin vastuu tietojen paikkansapitävyydestä jäi aina taittajalle ja virhemahdollisuus oli suuri. Tuotepäälliköt eivät paneutuneet Meganewsin tuottamiseen, eivätkä he muistaneet tiedottaa eteenpäin uusia kampanjahintoja, mikä aiheutti usein sekaannusta. Materiaalin keräily, taittaminen ja oikolukuvaihe kestivät yhteensä noin 3–4 viikkoa. [10.]

Uuden automatisoidun prosessin avulla Meganewsin taitto helpottuu, koska tuotetieto tulee suoraan Adeona PIM:stä taittosivuille, eikä taittajan tarvitse enää kerätä tietoja eri lähteistä. Tuotepäälliköt joutuvat tulevaisuudessa paneutumaan syvemmin kampanjatuotteisiin kerätessään materiaalit suoraan Adeona PIM:iin ja samalla "kampanjoivat" tuotteitaan paremmin etukäteen myymälöihin, jolloin myymälät osaavat varautua ja tilata tuotteita enemmän varastoonsa. Näin myös tietojen virhemahdollisuudet vähenevät ja Meganews-julkaisuja pystytään tuottamaan useampia lehtiä vuodessa. [10.]

Hakkolan [10] mukaan uuden automatisoidun taittoprosessin myötä herää tarpeita myös muiden julkaisujen tuotantoon, koska niiden tuottaminen on helppoa. Jatkokehitystä tehdään myös varmasti Meganews-automaation kohdalla, kunhan lopulliset tarpeet selviävät seuraavien Meganews-taittojen aikana.

### <span id="page-38-0"></span>**6 Yhteenveto**

Insinöörityön tarkoituksena oli kehittää Etra Oy:lle kampanjajulkaisun taiton automatisointiin tarvittavat työkalut Adobe InDesignin yhteyteen. Tavoitteena oli tehostaa taittoprosessia niin, että Etra voisi tuottaa Meganews-kampanjajulkaisuja useammin ja laajemmalla tuotevalikoimalla kuin ennen, käyttämättä kohtuuttoman paljon resursseja niiden tuottamiseen.

Projektin toteutukseen oli varattu noin kaksi kuukautta aikaa. Ensimmäisessä vaiheessa pidimme määrittelypalaverin toimeksiantajan kanssa, ja sen jälkeen aloin suunnitella julkaisun ulkoasua karkealla tasolla. Kun julkaisun ulkoasusta päästiin yhteisymmärrykseen, alkoi itse automaation toteutus InDesignin ja priint:comet-liitännäisen päälle. Priint:comet ei ollut minulle ennestään kovin tuttu, minkä seurauksena jouduin ensin opiskelemaan järjestelmää ja cScript-ohjelmointikieltä. Projekti saatiin kuitenkin päätökseen aikataulun mukaan. Pidin toimeksiantajan markkinointitiimille asennus- ja koulutustilaisuuden viikolla 17 (2013).

Automaatioaste ja elementtien graafinen asettelu määriteltiin ja toteutettiin Etran tämänhetkisten tarpeiden mukaan. Lopulliset tarpeet selviävät vasta seuraavien Meganewsjulkaisujen tuotannon yhteydessä, kun järjestelmää aletaan tosissaan käyttää. Jatkokehitystarpeita tulee toimeksiantajan mukaan mahdollisesti samaan järjestelmään pohjautuen myös muunlaisten julkaisujen osalta, koska uusi automatisoitu taittoprosessi on helpompi ja nopeampi vanhaan prosessiin verrattuna.

Toimeksiantaja oli tyytyväinen projektin tuloksiin. Vanhan Meganews-taittoprosessin suurimmat ongelmat saatiin ratkaistua. Tietojen kerääminen julkaisua varten saatiin siirrettyä pois taittajan vastuulta, mikä vähentää virhemahdollisuuksia tuotetietojen osalta. Uuden taittoprosessin uskotaan nopeuttavan kampanjajulkaisujen tekemistä, mikä mahdollistaa usean julkaisun tekemisen vuoden aikana aiempaa suuremmalla tuotemassalla.

Olen myös itse tyytyväinen työn lopputulokseen. Projektin aikana ei ilmennyt mitään yllättäviä ongelmia minun tai toimeksiantajan puolesta. Opittuani syvällisemmin priint:cometin ominaisuuksia ja käyttöä, tulin entistäkin vakuuttuneemmaksi sen tehokkuudesta ja joustavuudesta. Uskon, että Etra hyötyy tehdystä automaatiosta paljon jo pelkästään kampanjajulkaisun kanssa, mutta todennäköistä on, että samaan järjestelmään pohjautuen halutaan tuottaa jatkossa myös muita painettuja julkaisuja, esimerkiksi suurempia tuoteluetteloita.

Projektin aikana opin priint:comet-InDesign-liitännäisen lisäksi myös paljon InDesign-automatisointimahdollisuuksista. Jokaisen InDesignia päivittäin käyttävän henkilön tulisi tutustua näihin mahdollisuuksiin. Erilaiset automatisointityökalut tulevat tarpeeseen etenkin siinä vaiheessa, kun julkaisussa on satoja sivuja.

# <span id="page-40-0"></span>**Lähteet**

- 1 Etra. 2012. Verkkodokumentti. Canter Oy. <http://www.canter.fi/referenssit/asiakkaat/etra>. Luettu 13.3.2013.
- 2 Etra Oy taloustiedot. Verkkodokumentti. Fonecta Finder. <http://www.finder.fi/Teknist%C3%A4%20tukkukauppaa/Etra%20Oy/KAJAANI/taloustiedot/143864>. Luettu 1.4.2013.
- 3 Nieminen, Tuula. 2004. Visuaalinen markkinointi. Porvoo: WS Bookwell.
- 4 Hakkola, Tuula. 2013. Mainospäällikkö, Etra Oy. Puhelinkeskustelu 6.2.2013.
- 5 Hägerstrand, Linda. 2009. Ideakirja mainonnan suunnittelijoille. Turku: Turun ammattikorkeakoulu.
- 6 Albers, Josef. 1991. Värien vuorovaikutus. London: Yale University Press.
- 7 Ambrose, G & Harris, P. 2005. Basics Design 02: Layout. Singapore: AVA Publishing.
- 8 Lyytikäinen K & Riikonen H. 1995. Painotuotteen suunnittelu. Helsinki: Opetushallitus.
- 9 Role of Mail 2020. 2011. Verkkodokumentti. Copenhagen Institute for Futures Studies. <http://www.ipc.be/~/media/Documents/PUBLIC/CIFS\_RoleOf-Mail.ashx>. Luettu 9.3.2013.
- 10 Hakkola, Tuula. 2013. Mainospäällikkö, Etra Oy. Sähköpostihaastattelu 3.5.2013.
- 11 Ralston, Rick. 2008. The Designer's Apprentice: Automating Photoshop, Illustrator, and InDesign in Adobe Creative Suite 3. Berkeley: Peachpit.
- 12 Gamble Grant. 2011. InDesign CS5 Automation Using XML & Javascript. CreateSpace.
- 13 Adobe Introduction to Scripting. 2007. Verkkodokumentti. Adobe. <http://wwwimages.adobe.com/www.adobe.com/content/dam/Adobe/en/products/indesign/pdfs/adobe\_intro\_to\_scripting.pdf>. Luettu 29.4.2012.
- 14 Adobe InDesign CS5 Scripting Guide: JavaScript. 2010. Verkkodokumentti. Adobe. <http://wwwimages.adobe.com/www.adobe.com/content/dam/Adobe/en/products/indesign/pdfs/InDesignCS5\_Scripting-Guide\_JS.pdf>. Luettu 29.4.2012.
- 15 Using Adobe InDesign CS5 & CS5.5. 2011. Verkkodokumentti. Adobe. <http://help.adobe.com/en\_US/indesign/cs/using/indesign\_cs5\_help.pdf>. Luettu 28.4.2012.
- 16 Adeona Advanced Marketing Server. 2012. Esite. Canter Oy.
- 17 Priint:comet. 2013. Verkkodokumentti. Priint. <http://www.priint.com/eu\_en/en/faq/priint-comet.html>. Luettu 15.3.2013.
- 18 Priint:comet Overview. 2013. Powerpoint-esitys. WERK II.
- 19 Hamann, Thorsten. 2013. Partner Manager International, WERK II. Sähköpostihaastattelu 3.5.2013.
- 20 Järvinen, Jani. 2002. Hajautetut verkkopalvelut. Jyväskylä: Docendo Finland.
- 21 Adobe InDesign \* Anfangit ja sisäkkäistyylit. 2013. Verkkodokumentti. Adobe. <http://help.adobe.com/fi\_FI/indesign/cs/using/WSE33E49F9-94CE-4043-AA51- 4761408A63F4a.html>. Luettu 1.5.2013.